### RENCANA KEGIATAN PEMBELAJARAN REKAYASA PERANGKAT LUNAK (RPL) BASISDATA

## MENERAPKAN BAHASA SQL DASAR UNTUK MEMANIPULASI TABEL DALAM BASISDATA

DISUSUN OLEH

**NASPIROH**

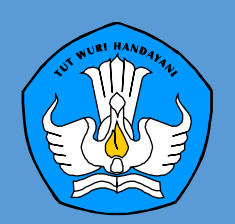

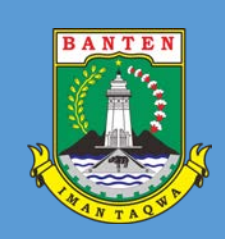

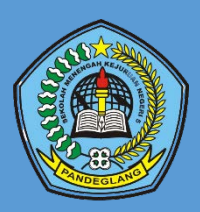

### **RENCANA PELAKSANAAN PEMBELAJARAN (RPP)**

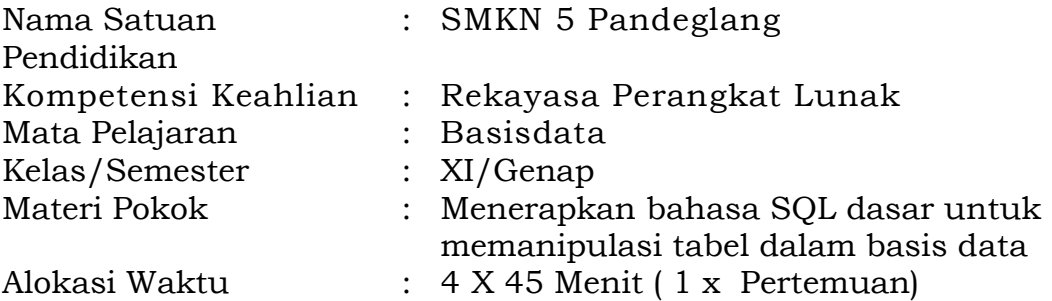

### **A. Kompetensi Inti**

.

KI 1 Menghayati dan mengamalkan ajaran agama yang dianutnya.

- KI 2 Menghayati dan mengamalkan perilaku jujur, disiplin, tanggungjawab, peduli (gotong royong, kerjasama, toleran, damai), santun, responsif dan pro-aktif dan menunjukan sikap sebagai bagian dari solusi atas berbagai permasalahan bangsa dalam berinteraksi secara efektif dengan lingkungan sosial dan alam serta dalam menempatkan diri sebagai cerminan bangsa dalam pergaulan dunia.
- KI 3 Memahami, menerapkan dan menganalisis pengetahuan faktual, konseptual, dan prosedural berdasarkan rasa ingin tahunya tentang ilmu pengetahuan, teknologi, seni, budaya, dan humaniora dalam wawasan kemanusiaan, kebangsaan, kenegaraan, dan peradaban terkait penyebab fenomena dan kejadian dalam bidang kerja yang spesifik untuk memecahkan masalah.
- KI 4 Mengolah, menalar, dan menyaji dalam ranah konkret dan ranah abstrak terkait dengan pengembangan dari yang dipelajarinya di sekolah secara mandiri, dan mampu melaksanakan tugas spesifik di bawah pengawasan langsung.

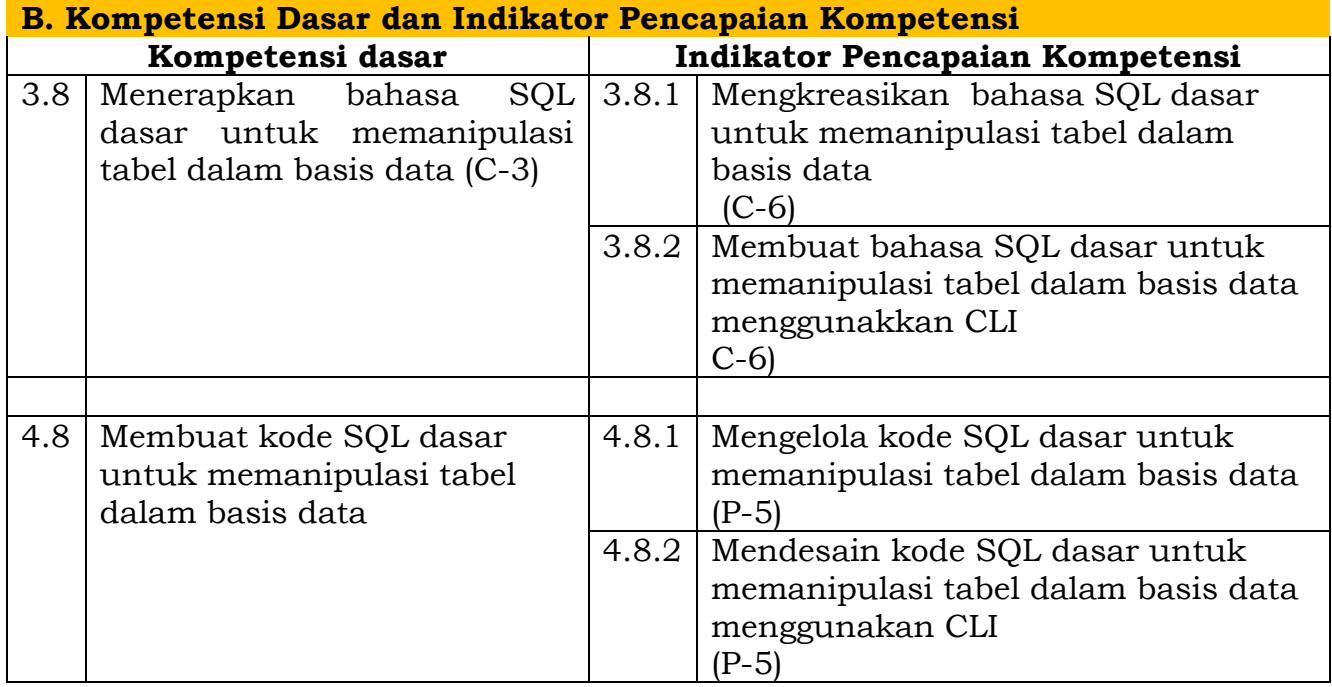

### **Nilai sikap yang diharapkan / Karakter yang di kembangkan**

- 1 Religius
- 2 Nasionalis
- 3 Mandiri (*Creativity*)
- 4 Berpikir Kritis (Critical Thingking)
- 5 Bekerjasama (Collaboration)
- 6 Berkomunikasi (Communication)

### **C. Tujuan Pembelajaran**

- 1.1. Peserta didik mampu menganalisis bahasa SQL dasar untuk memanipulasi tabel dalam basis data
- 1.2. Peserta didik mampu menerapkan bahasa SQL dasar untuk memanipulasi tabel dalam basis data
- 2.1 Peserta didik mampu mengolah bahasa SQL dasar untuk memanipulasi tabel dalam basis data dengan CLI
- 2.2 Peserta didik mampu Menjalankan perintah DDL, DML dan DCL untuk manipulasi tabel dan field dengan CLI

### **D. Materi Pembelajaran**

1. Pengertian manipulasi data pada basisdata

- 2. Cara mengolah bahasa SQL untuk manipulasi data pada CLI
- 3. Cara menjalankan perintah DDL, DML dan DCL untuk manipulasi data table dan field dengan CLI

### **E. Metode Pembelajaran**

- 1. Pendekatan : Saintifik, TPACK
- 2. Model : Project Based Learning (PjBL)
- 3. Metode : Tanya jawab, penugasan, diskusi kelompok dan ceramah

### **F. Media dan Bahan**

- 1. Media
	- Power point
	- Video
	- Materi Ajar
	- Platform e-learning Moodle
- 2. Alat
	- LCD Projektor
	- Laptop
	- LKPD

### **G. Sumber Belajar**

- 1. Buku Basis Data kelas XI Seri HOTS Kurikulum 2013 EDISI REVISI
- 2. Belajar MySQL Dasar : Memahami perintah DML https://ngodingdata.com/memahami-perintah-dml-mysql/
- 3. Basisdata Relational *https://repository.unikom.ac.id/54876/1/DDL%2CDML.pdf*
- *4.* Praktikum Sistem Basisdata, tautan : *https://repository.unikom.ac.id/37005/1/Bab-07- Data%20Manipulation%20Language.pdf*

### H. Langkah-langkah Pembelajaran

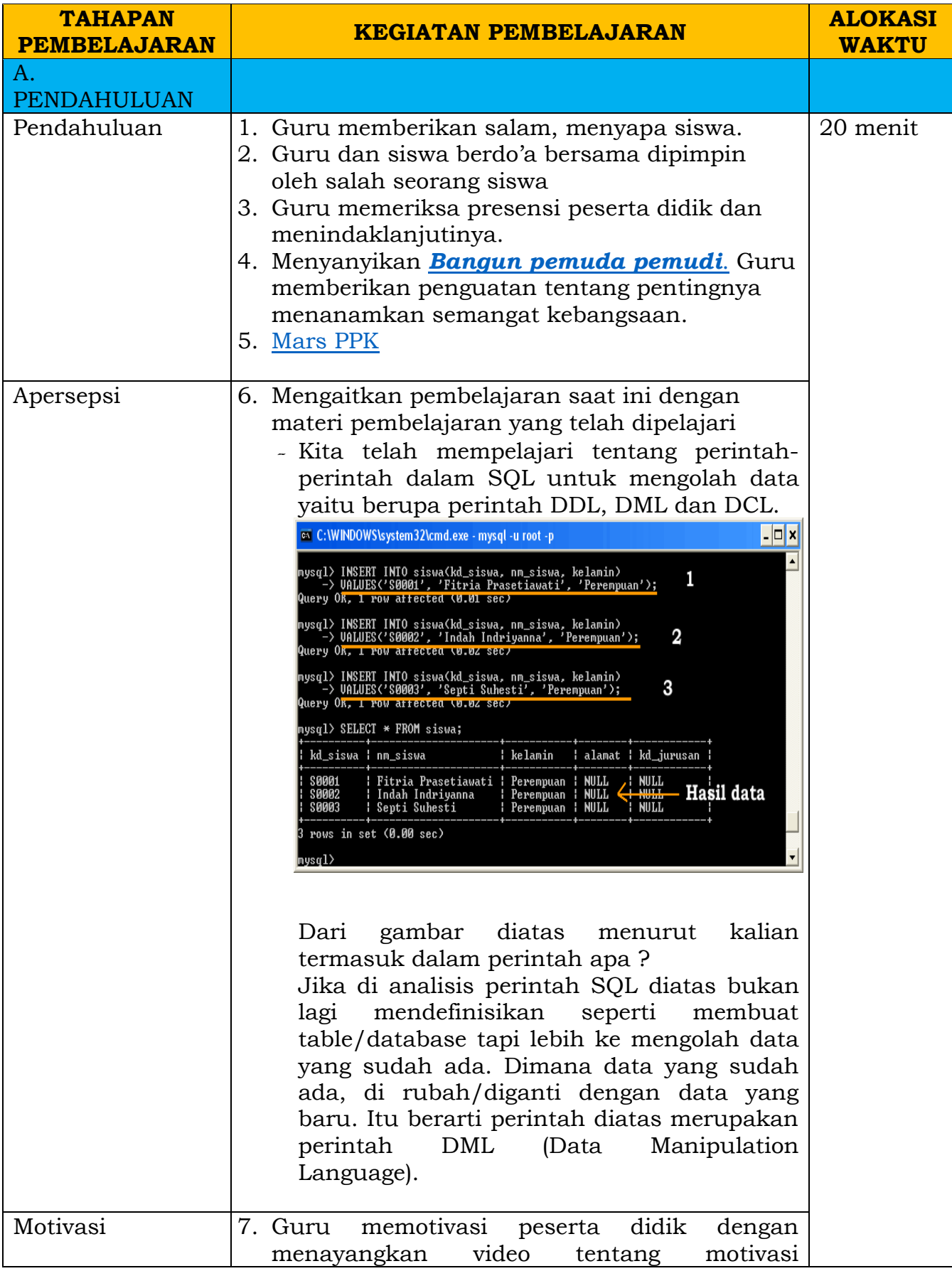

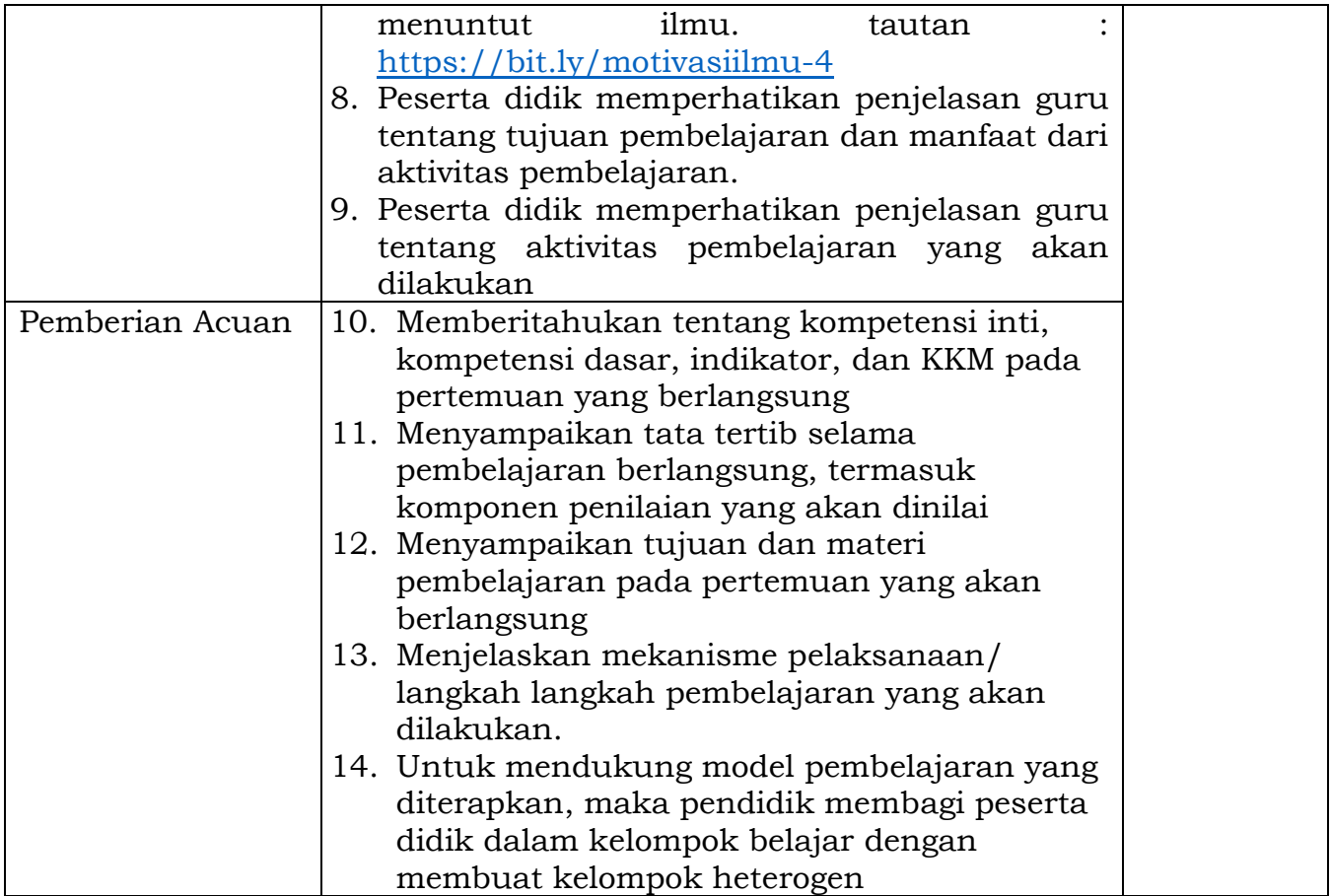

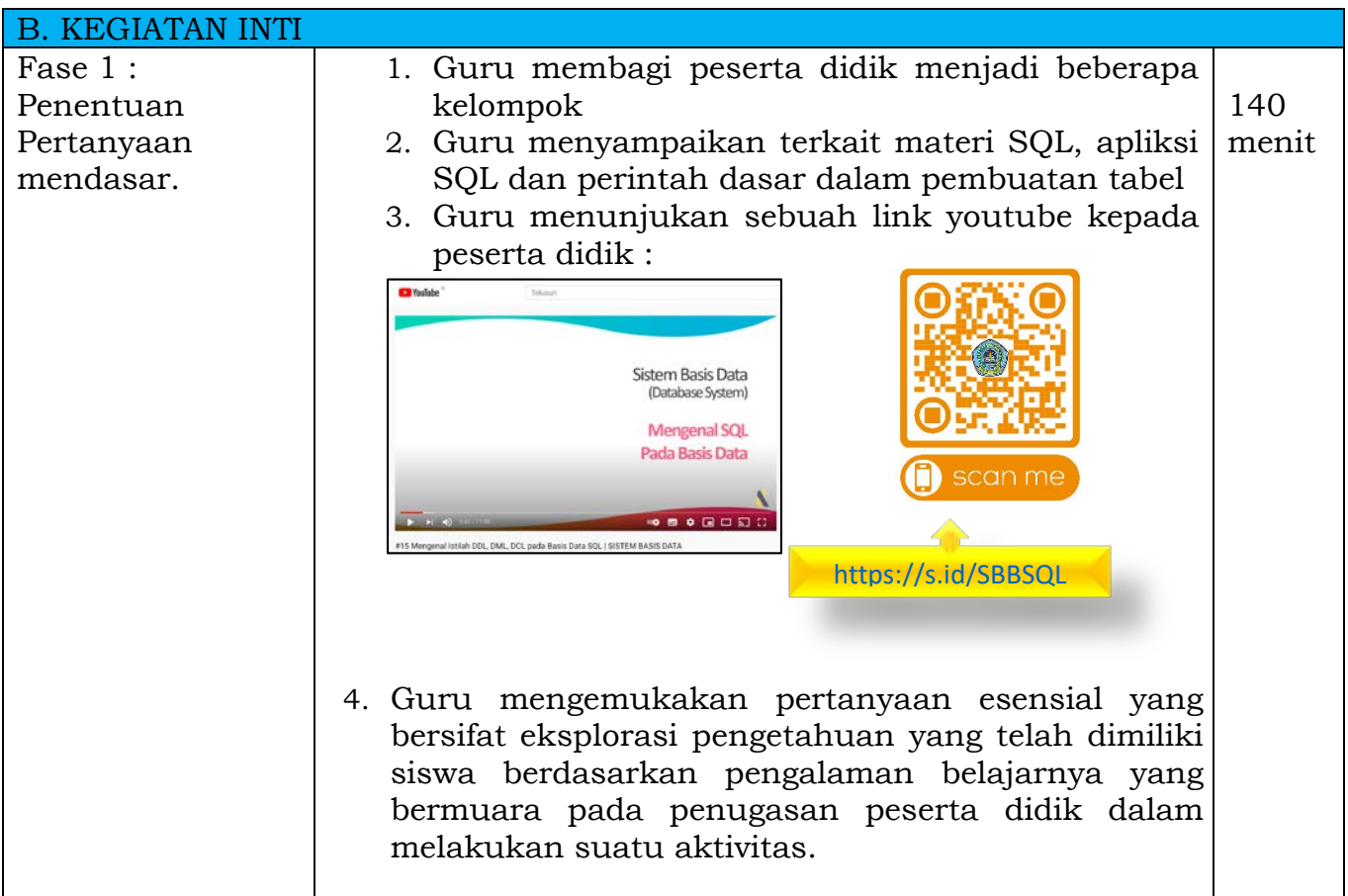

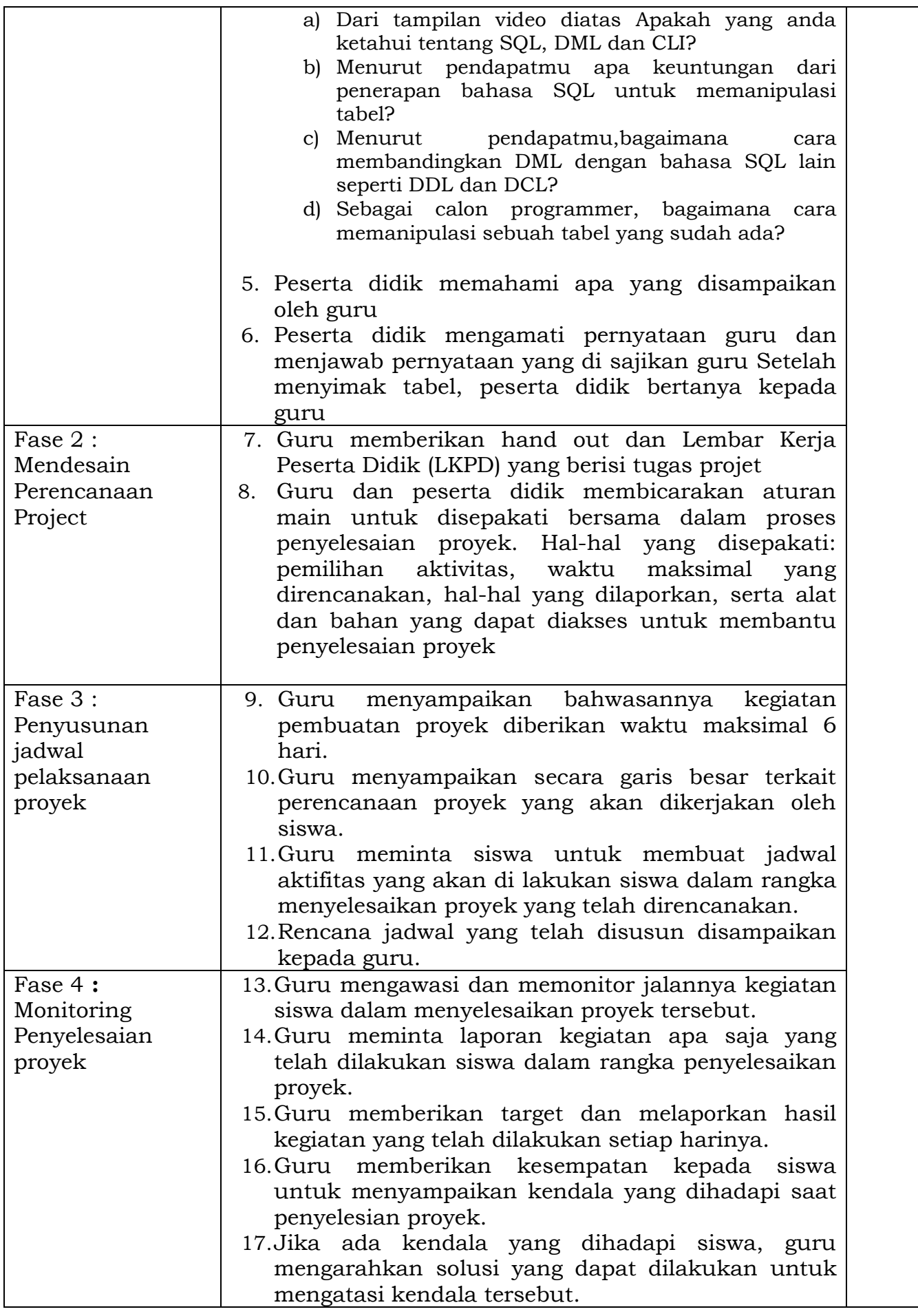

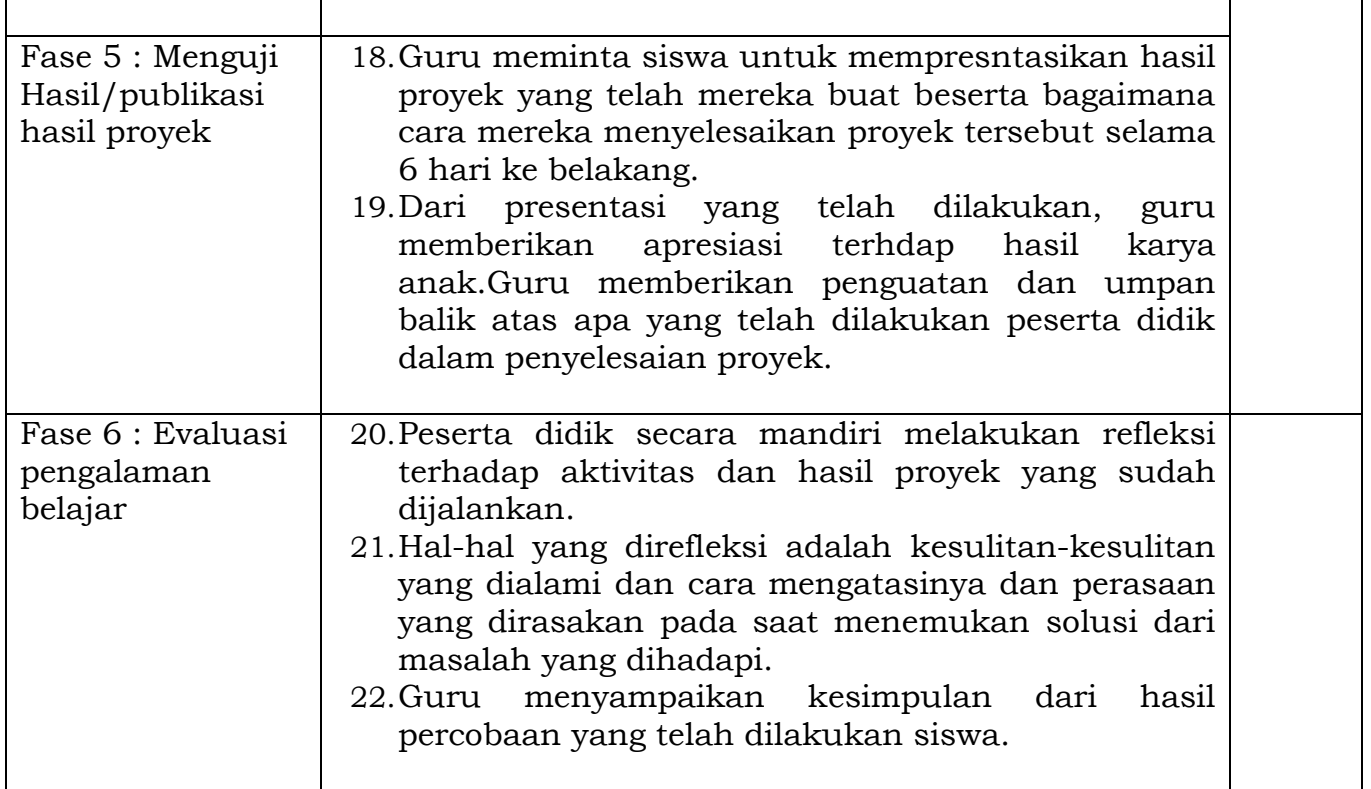

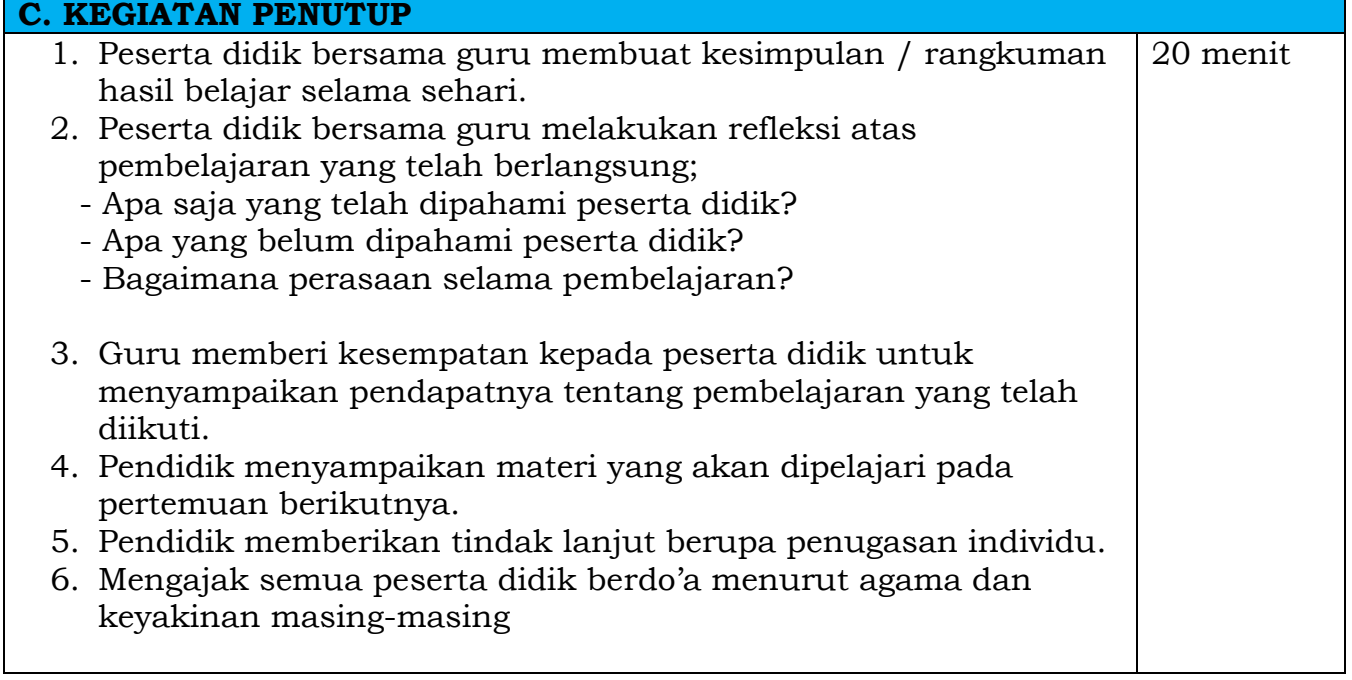

### **I. Penilaian**

- 1. Teknik penilaian
	- a. Sikap spiritual
	- Observasi (*terlampir*)
- b. Sikap sosial Observasi (*terlampir*)
- c. Pengetahuan Tes Tulis (*terlampir*)
- d. Keterampilan Unjuk Kerja (*terlampir*)
- 2. Pembelajaran Remedial

Bagi siswa yang belum mencapai target pembelajaran pada waktu yang telah dialokasikan, perlu diberikan kegiatan remedial sesuai hasil analisis materi yang belum dipahami.

3. Pembelajaran Pengayaan

Bagi siswa yang telah mencapai target pembelajaran sebelum waktu yang telah dialokasikan berakhir, perlu diberikan kegiatan pengayaan, supaya memberikan nilai tambah pengetahuan untuk siswa.

Pandeglang, 1 Juli 2021

Mengetahui Guru Pengampu

Kepala Sekolah,

### **Ahmad Zaenudin Anwar, M.Pd. Naspiroh, S.Kom.**

NIP 19770803 200501 1007

MENERAPKAN BAHASA SQL DASAR UNTUK MEMANIPULASI TABEL DALAM BASISDATA

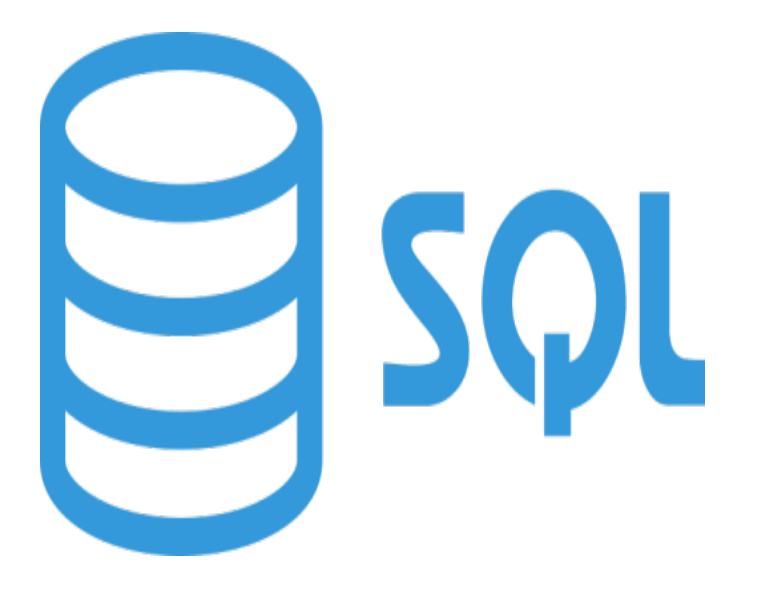

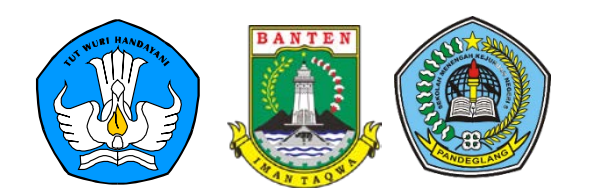

**NASPIROH,S.Kom**

SMKN 5 PANDEGLANG

**Kompetensi Dasar**

**3.8 :** Menerapkan bahasa SQL dasar untuk memanipulasi tabel dalam basis data

**4.8 :** Membuat kode SQL dasar untuk memanipulasi tabel dalam basis data

**Indikator Pembelajaran**

**3.8.1.** Mengkreasikan bahasa SQL dasar untuk memanipulasi tabel dalam basis data

**3.8.2.** Membuat bahasa SQL dasar untuk memanipulasi tabel dalam basis data menggunakkan CLI

**4.8.1.** Mengelola kode SQL dasar untuk memanipulasi tabel dalam basis data

**4.8.2.** Mendesain kode SQL dasar untuk memanipulasi tabel dalam basis data menggunakan CLI

### **Tujuan Pembelajaran**

- 1.1 Peserta didik mampu menganalisis bahasa SQL dasar untuk memanipulasi tabel dalam basis data
- 1.2 Peserta didik mampu menerapkan bahasa SQL dasar untuk memanipulasi tabel dalam basis data
- 2.1 Peserta didik mampu mengolah bahasa SQL dasar untuk memanipulasi tabel dalam basis data dengan CLI
- 2.2 Peserta didik mampu Menjalankan perintah DDL, DML dan DCL untuk manipulasi tabel dan field dengan CLI

### **Petunjuk Pembelajaran**

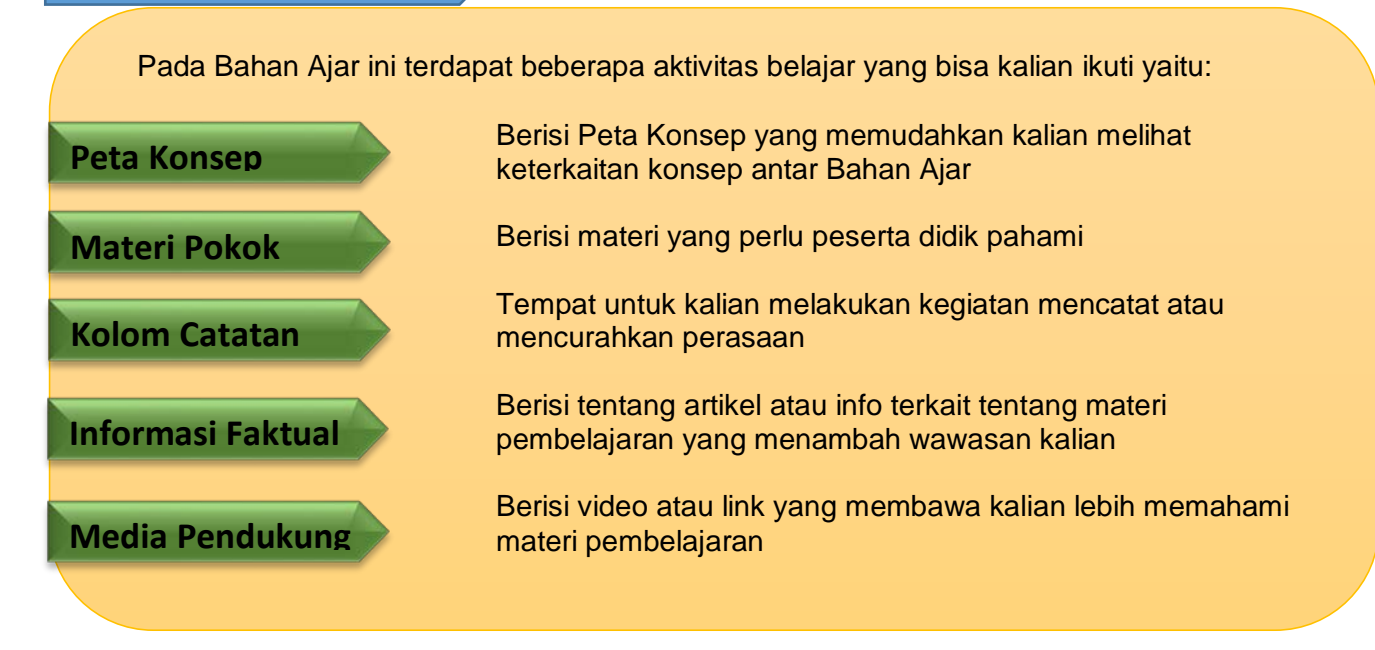

**Peta Konsep**

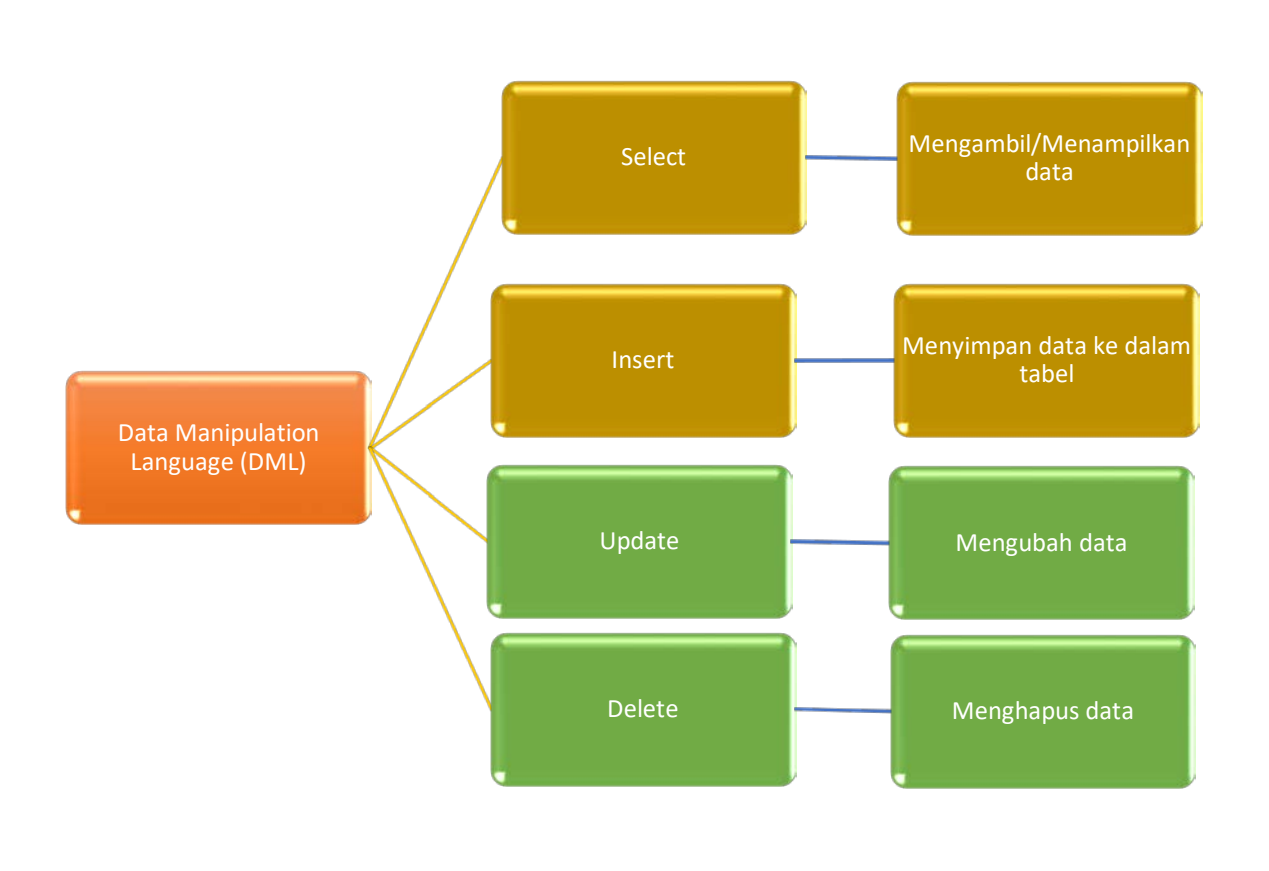

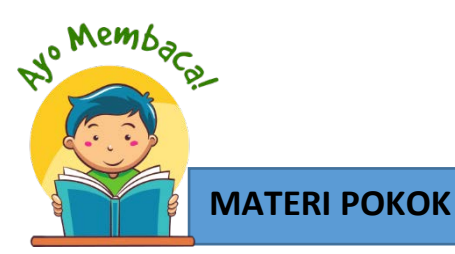

### **1.1. PENGERTIAN MANIPULASI DATA PADA BASISDATA**

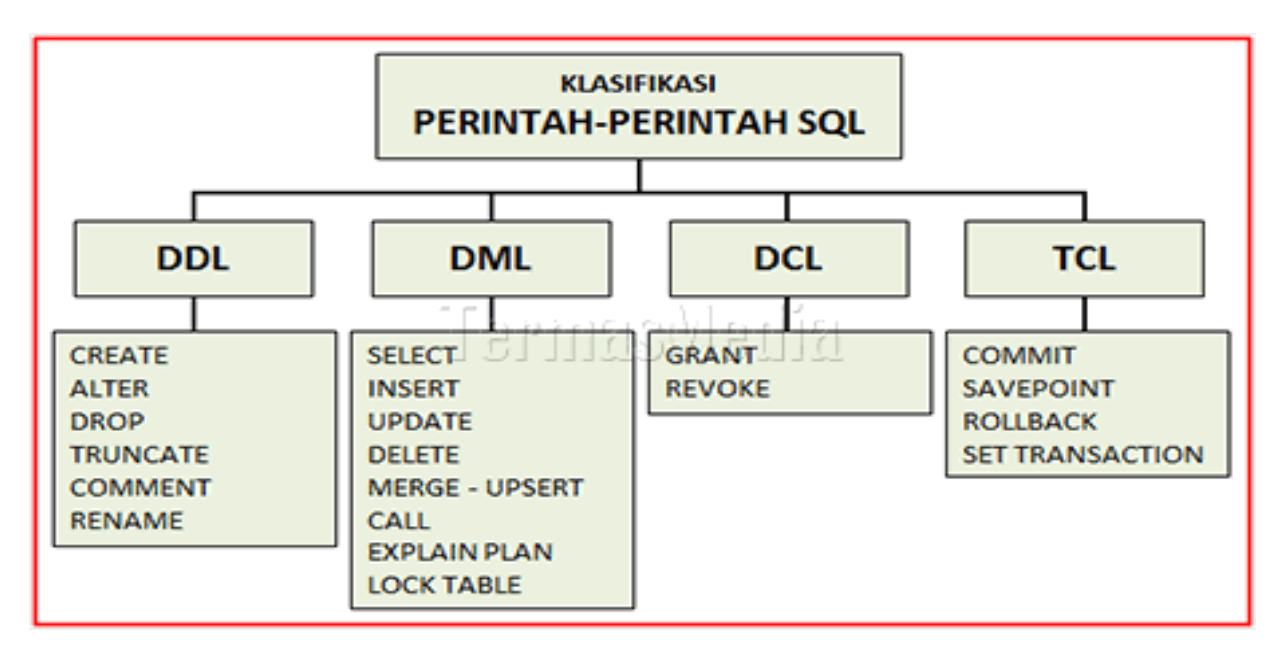

Gambar Klasifikasi Perintah SQL

(Sumber: Google)

Secara umum baga diatas merupakan seluruh perinta-perintah SQL pada basisdata. Namun yang akan di bawas pada materi kali ini hanya berfokus pada perintah DML (Data Manipulation Language). Dimana dalam perintah DML ini terdiri dari beberapa perintah yang biasa dipakai dalam mengolah data.

Perintah-perintah dalam DML terdiri dari select, insert, update, delete, merge-Upset, Call, Explain Plan dan Lock Table. Namun dalam pembahasan kali ini hanya akan di bawah 4 perintah yang paling umum dipakai seorang user untuk mengolah/memanipulasi data.

1. Perintah Select

Select digunakan untuk memanipulasi data dengan tujuan enampilkan maupun mengambil sebuah data pada table. Data yang diambilpun tidka hanya terbatas pada satu jenis saja melainkan lebih dari satu table dengan memakai relasi.

2. Perintah Insert Perintah Insert digunakan untuk memasukan sebuah record baru di dalam sebuah table database.

3

3. Perintah Update

Perintah ini digunakan ketika ingi melakukan pembaruan data di sebuah table. Contoh apabila ada kesalahn ketika memasukan sebuah record, kamu tidak perlu menghapusnya dan bias diatasi dengan perintah ini yaitu Update.

4. Perintah Delete Perintah DML ini dapat digunakan ketika ingin menghapus sebuah record yang sudah ada di dalam table.

### **Lantas apa itu SQL?**

Setelah kalian mengetahuai apa itu perintah-perintah pada DML. Perlu sekali kalian mengetahui apa itu SQL. SQL (Structured Query Language) merupakan bahasa khusus yang dapat digunakan untuk membuat maupun mengolah database dalam sebuah website. Kita dapat menggunakan SQL untuk membuat sebuah prosedur baru dan Ini akan tersimpan dalam sebuah database. Untuk lebih jelaskan mengenai SQL kalian bisa buka kembali materi-materi pada kompetensi dasar sebelumnya

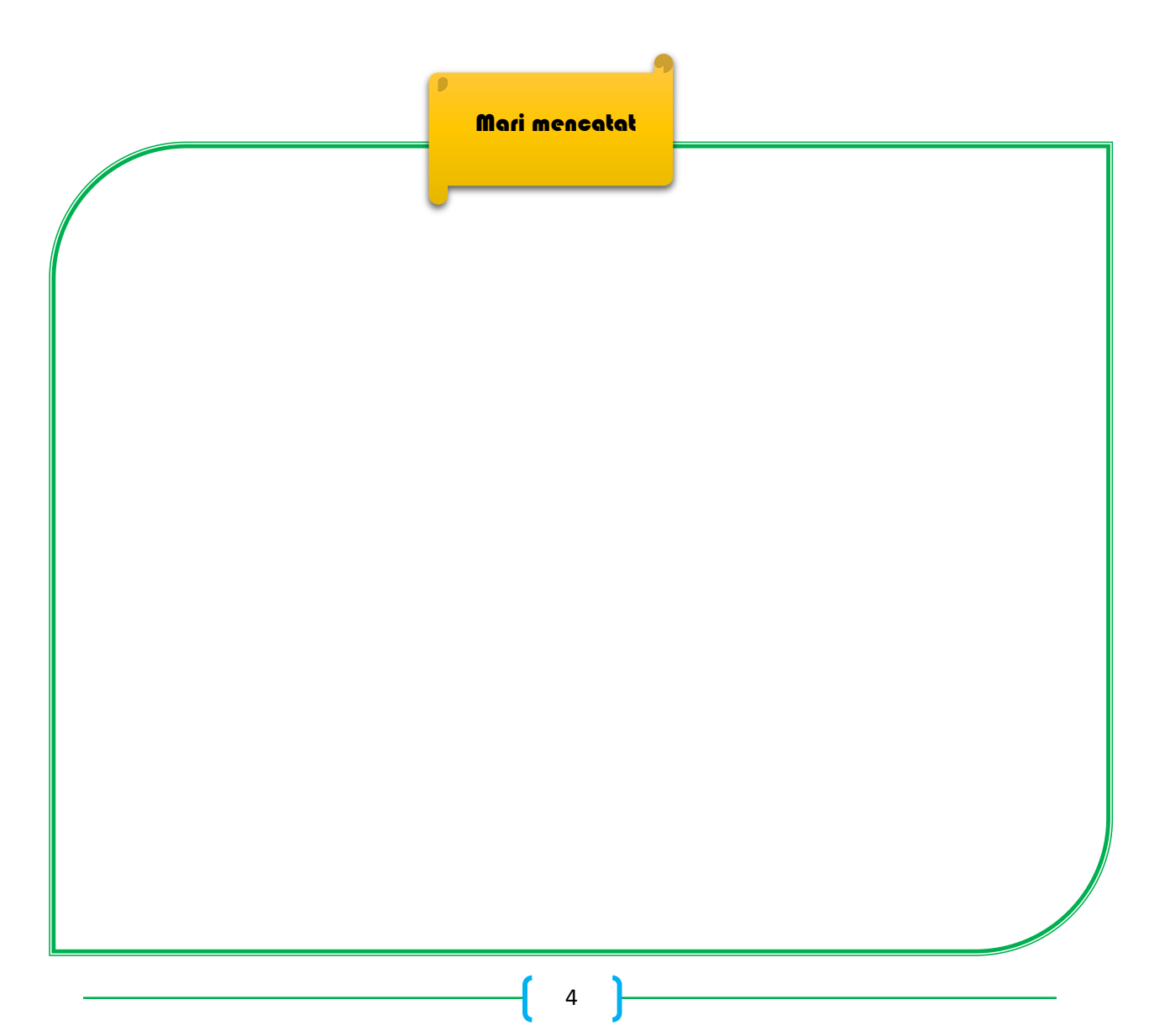

### **1.2. CARA MENGOLAH BAHASA SQL UNTUK MANIPULASI DATA PADA CLI**

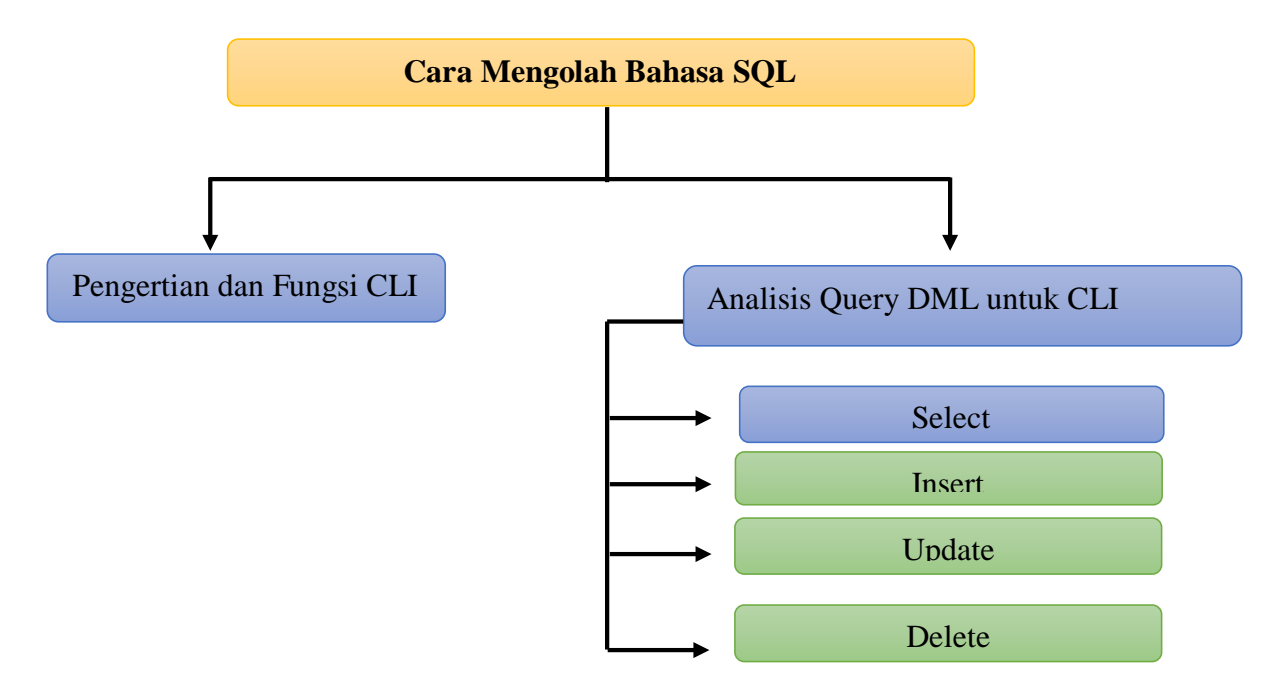

a. Tentang CLI

Apa itu CLI? CLI atau kepanjangan dari Command Line Interface adalah Sistem User Interface berupa teks program untuk menjalankan perintah komputer. Sistem operasi yang mengimplementasikan CLI dalam shell untuk akses interaktif ke fungsi atau layanan sistem operasi.

Akses tersebut terutama diberikan kepada pengguna oleh terminal komputer mulai pada pertengahan 1960-an, dan terus digunakan sepanjang tahun 1970-an dan 1980-an pada VAX / VMS, sistem Unix dan sistem komputer pribadi termasuk DOS, CP / M dan Apple DOS. Dengan menggunakan CLI, user dapat mengetikan perintah dalam bentuk teks dan membberikan instruksi pada computer untuk mengerjalann tugas tertentu. Pada saat ini, perangkat input yang diguankan hanyalah keyboard dan layar computer baru dapat menampilkan informasi berupa teks. Sistem operasi MS-DOS menggunakan CLI sebagai interface standar untuk user.

Alternatif selain CLI adalah Text User Interface (TUI) misalnya seperti IBM, AIX, dan SMIT, pintasan keyboard, dan berbagai metafora desktop yang berpusat pada pointer (biasanya dikontrol dengan mouse). Contohnya termasuk Microsoft Windows, DosShell, dan Mouse Systems PowerPanel.

5

Command Line Interface sering diterapkan pada perangkat terminal yang juga mampu menghandle Text User Interface yang menggunakan kursor untuk menempatkan simbol pada layar tampilan. Program dengan Command Line Interface (CLI) umumnya lebih mudah untuk diotomatisasi melalui script. CLI juga dikenal lebih ringan dalam pengoperasiannya dibandingkan GUI.

Setelah mengetahui apa itu CLI, jika kita mempelajari lebih dalam tentang sistem operasi, kita akan menjumpai sesuatu yang disebut shell. Shell adalah user interface yang bertugas untuk memproses semua perintah yang diketik di CLI. Shell membaca dan mengartikan perintah, lalu menginstruksikan sistem operasi untuk menjalankan task sesuai permintaan.

Dengan kata lain, shell merupakan user interface yang mengelola CLI dan berperan sebagai perantara yang menghubungkan user dan sistem operasi.

Dalam praktiknya, shell memiliki beberapa fungsi, di antaranya:

- Menangani file dan direktori
- Membuka dan menutup program
- Mengelola proses komputer
- Menjalankan task berulang

Shell default di Windows adalah CMD dengan ekstensi exe atau Command Prompt. Bahkan, Microsoft sudah menggunakan Command Prompt sejak awal (saat itu MS-DOS masih menjadi sistem operasi utama).

Cara membuka Command Prompt adalah dengan mengeklik Start -> All Programs -> Accessories -> Command Prompt. Atau, Anda bisa menekan tombol Windows+R, lalu mengetikkan CMD dan menekan Enter.

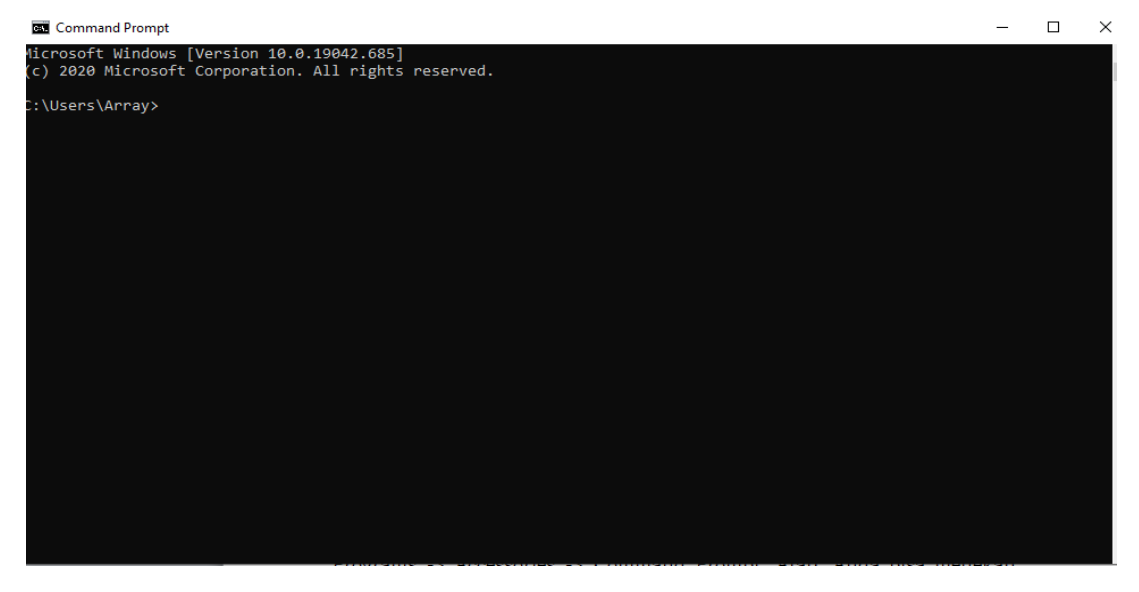

Gambar Tampilan awal dari Command Promt (Sumber: Google)

6

CLI bisa digunakan untuk perintah-perintah sql. Walaupun saat ini ada tools yang lebih memudahkan kita untuk menggunakan perintah-perintah SQL seperti PHPMyadmin namun menggunakan CLI lebih optimal dalam menghapal/membiasakan kita menggunakan query-query SQL untuk manipulasi data.

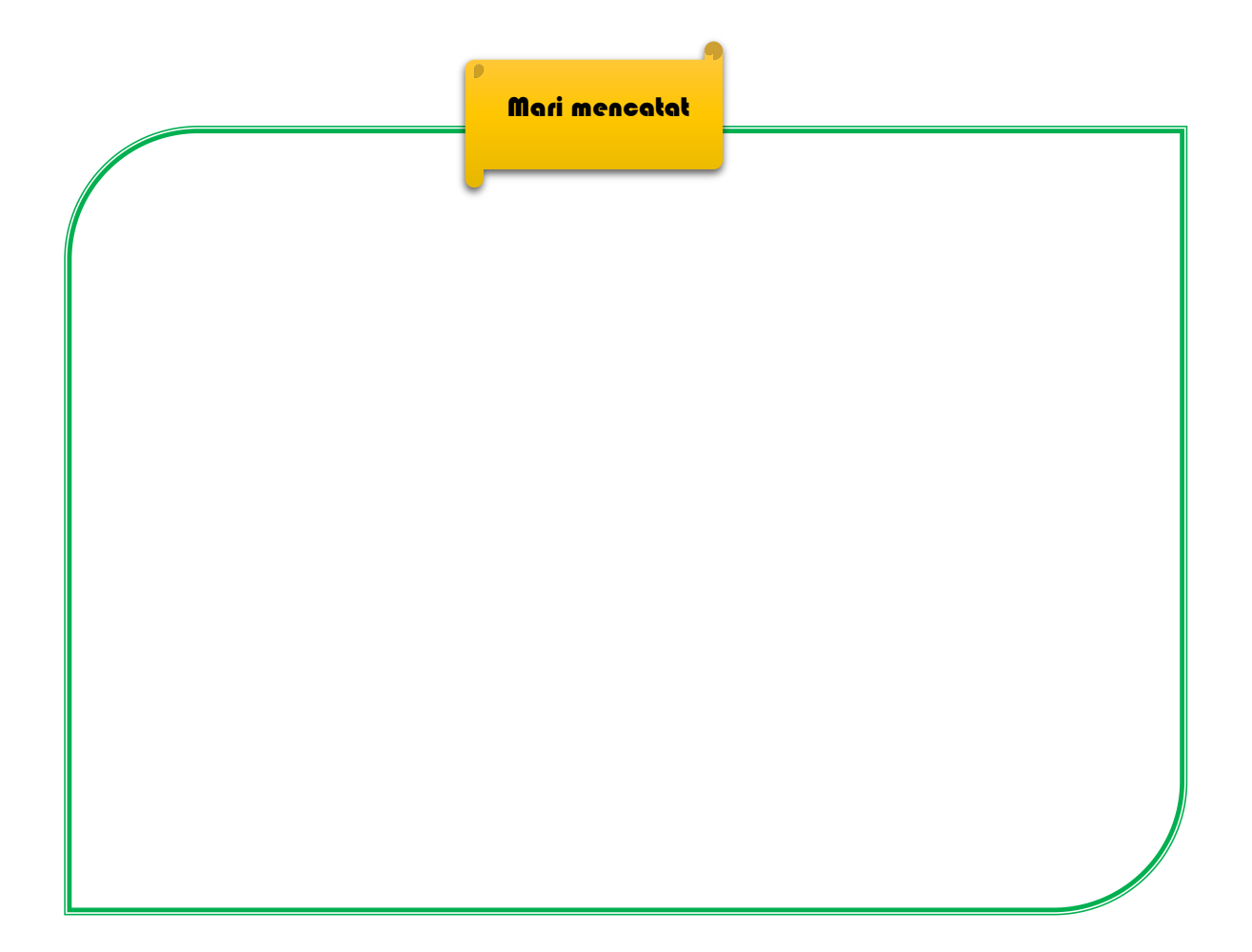

### **1.3 CARA MENJALANKAN PERINTAH DDL, DML DAN DCL UNTUK MANIPULASI DATA TABLE DAN FIELD DENGAN CLI**

Seperti yang dijelaskan sebelumnya, bahwa DML memiliki beberapa perintah yang paling umum digunakan untuk manipulasi data. Berikut adalah perintah-perintah pada DML:

a. Perintah Select

Bentuk umum pemanggilan SELECT adalah

```
SELECT {*|daftar_kolom} FROM nama_tabel[WHERE kondisi_where]
```
Keterangan :

- Tanda \* digunakan untuk menampilkan semua kolom yang ada dalam tabel
- Daftar\_kolom digunakan untuk mengampikan kolom tertentu saja
- WHERE digunakan jika ingin membatasi data yang ditampilkan

Contoh: Menampilkan semua record di table Select \* from member;

Output:

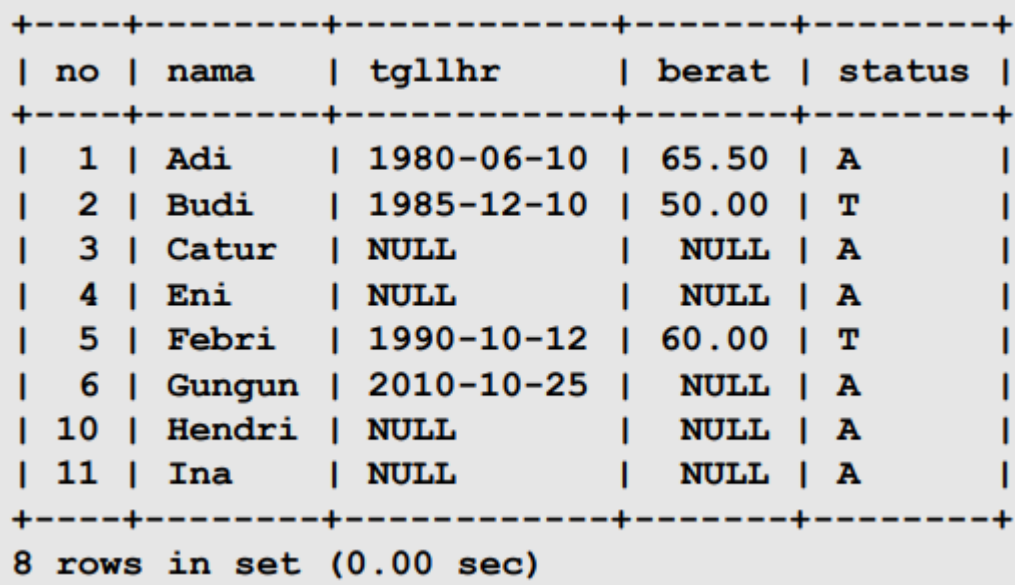

Contoh : select no,nama,tgllhr from member;

Output :

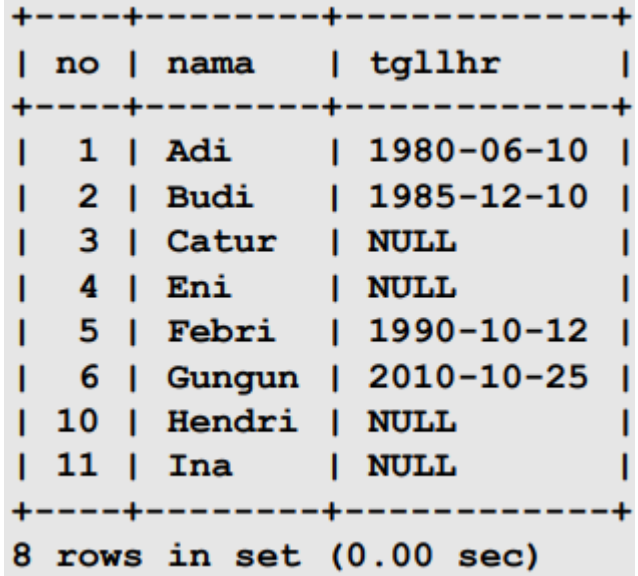

Contoh :

select no,nama,tgllhr from member where no>5;

Output :

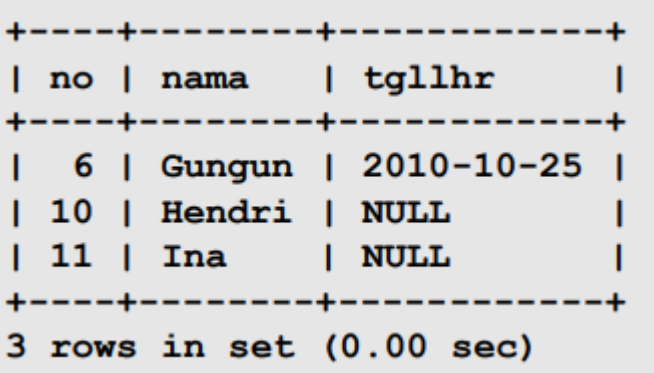

b. Perintah Insert

Bentuk umum pemanggilan insert adalah :

INSERT [INTO] nama\_tabel[(nama\_kolom1[, nama\_kolom2, ...])] {VALUE | VALUES} (isi\_kolom1[, isi\_kolom2, ...])

### Keterangan :

• INTO sifatnya opsional. Boleh ditulis, boleh tidak.

9

• Daftar nama kolom boleh ditulis, boleh tidak. Jika tidak ditulis, maka dianggap sesuai urutan nama kolom dalam pendefinisian tabel (lihat dengan perintah DESC namatabel. Gunakan koma sebagai pemisah.

- {VALUE | VALUES}, wajib ditulis. Boleh VALUE atau VALUES.
- Isi kolom harus sesuai dengan urutan daftar nama kolom. Boleh diisi ekspresi atau DEFAULT. Gunakan koma sebagai pemisah.

### Contoh :

### insert into member value(null,'Adi','1980-06-10',65.5,'A');

Keterangan :

- Menggunakan INTO
- Daftar isi kolom tidak disebutkan, sehingga semua kolom harus disebut.
- Menggunakan VALUE.
- Kolom yang AUTO\_INCREMENT diisi dengan nilai NULL.
- Pengisian data untuk setiap kolom ditulis sesuai urutan kolom dalam pendefinisian tabel.

### Contoh:

### insert into member(nama,status) values('Eni',DEFAULT);

Keterangan :

- Daftar isi kolom disebutkan (nama, status), sehingga hanya kolom tertentu yang akan disebut isinya.
- Kolom status diisi dengan DEFAULT. Ini menyatakan bahwa kolom tersebut akan diisi dengan nilai DEFAULT kolom. Dalam hal ini kolom status akan berisi "A".

Contoh :

insert into member (nama,tgllhr) values('Gungun',now());

Keterangan :

• Pengisian data untuk kolom menggunakan function now() yang berguna untuk mengisi data tanggal sekarang di computer

c. Perintah Update Contoh data: select \* from member;

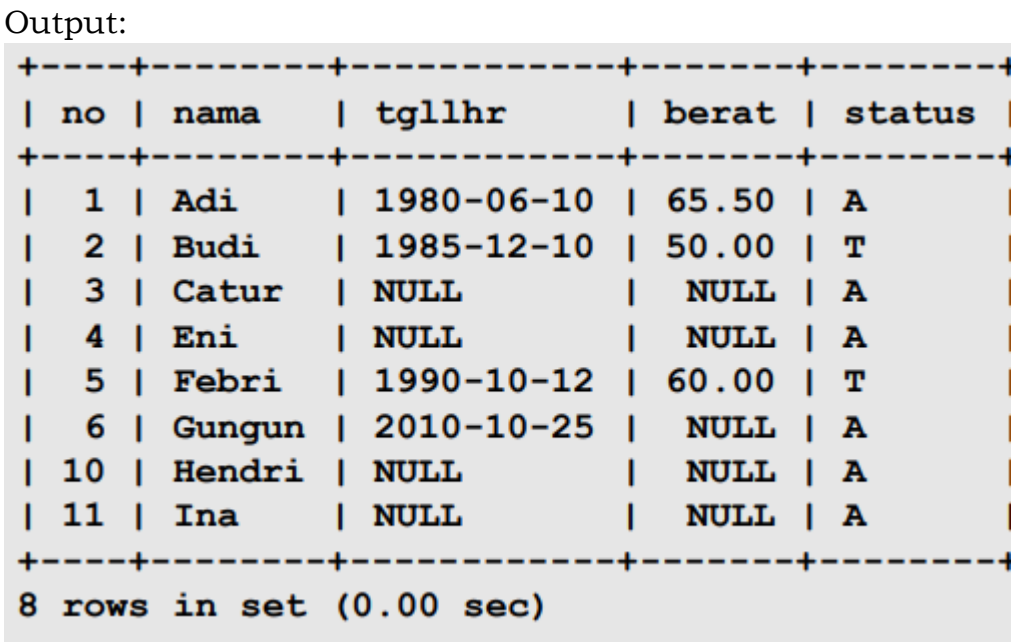

Contoh update data dari table diatas: update member set nama=upper(nama);

Update seluruh (tanpa where) baris dengan mengisi (set) kolom nama dengan upper(nama).

Untuk catatan UPPer I ni fungsinya adalah merubah karakter menjadi capital.

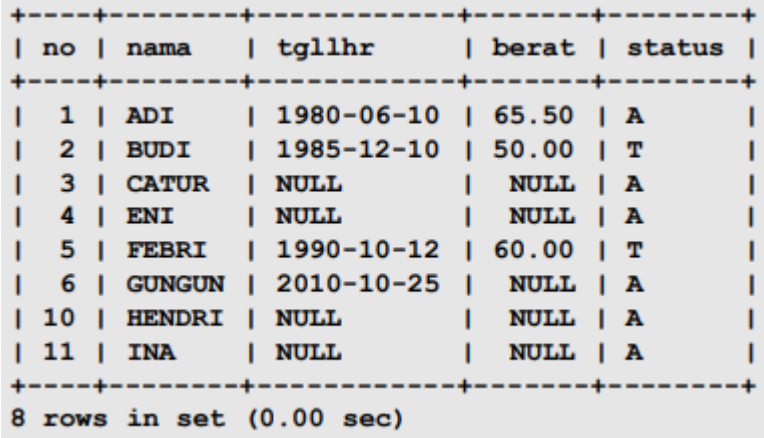

Contoh: update member set tgllhr=19000101 where tgllhr is null;

Update baris yang tgllahir-nya null dengan mengisi (set) kolom tgllhr dengan tanggal 1-Januari-1900.

```
Output:
```
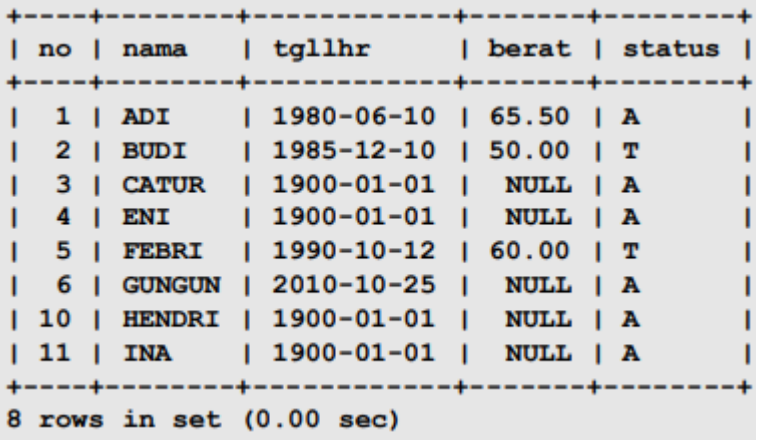

d. Perintah Delete

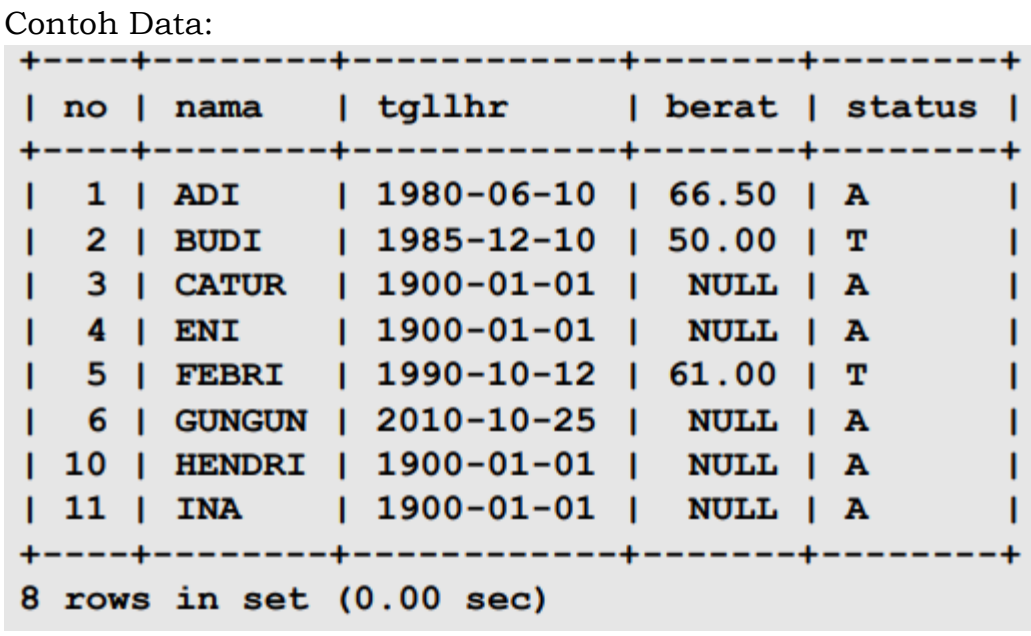

Contoh :

delete from member where no=6;

Penghapusan dilakukan pada data dengan no=6, sehingga data menjadi :

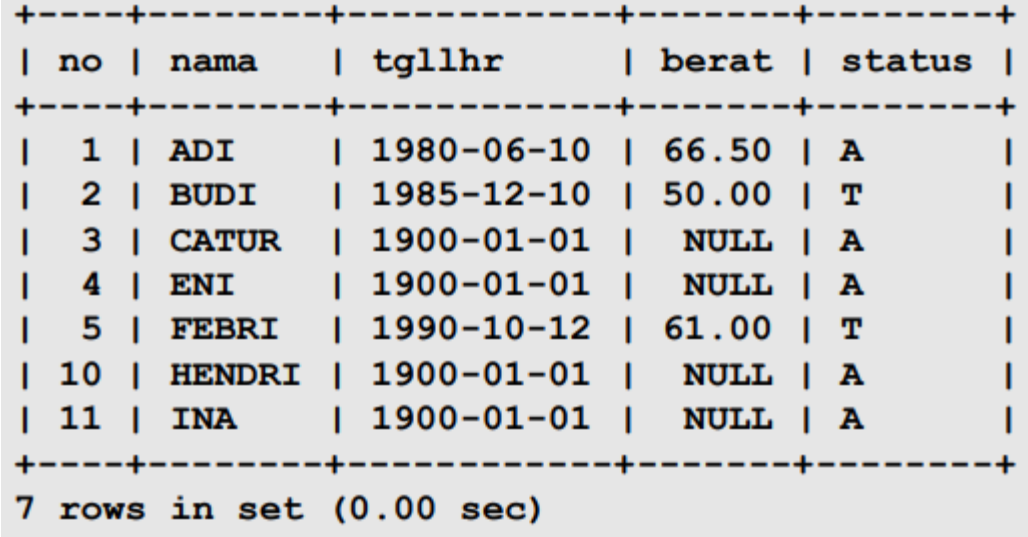

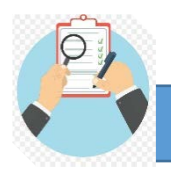

- a. DML terdiri dari perintah-perintah yang paling umum digunakan user yaitu select, insert, update dan delete.
- b. CLI (Command Line Ineterface) merupakan Sistem User Interface berupa teks program untuk menjalankan perintah computer.
- c. Cara membuka Command Prompt adalah dengan mengeklik Start -> All Programs -> Accessories -> Command Prompt. Atau, Anda bisa menekan tombol Windows+R, lalu mengetikkan CMD dan menekan Enter.
- d. Tiap-tiap perintah pada DML memiliki query yang berbeda dan dapat dimodifikasi sesuai dengan kebutuhan user.

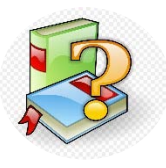

Pengertian, Jenis dan Contoh Media Tekstual CLI pada User Interface (2019). diakses pada tanggal 03 September 2021 dari https://www.techfor.id/pengertian-jenis-dan-contoh-mediatekstual-cli-pada-user-interface/

Andri Heryandi, MT (2010). Praktikum Sistem Basisdata Data Manipulation Language (DML), Repository UNIKOM

Apa itu CLI? Pengertian CLI dan Fungsinya (2021). diakses pada tanggal 03 September 2021 dari <https://www.hostinger.co.id/tutorial/apa-itu-cli> Noviana, (2018).BASIS DATA (Lengkap dengan Petunjuk

Praktik),CV.Mediatama

**REFERENSI**

MEDIA PEMBELAJARAN

REKAYASA PERANGKAT LUNAK

BASISDATA

# MENERAPKAN BAHASA SQL DASAR UNTUK MEMANIPULASI TABEL DALAM BASIS DATA

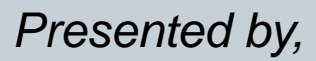

Naspiroh, S.Kom

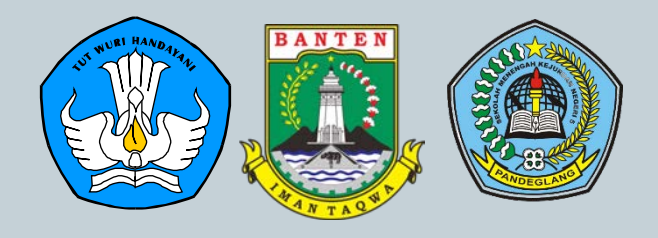

# Kompetensi inti dan Kompetensi Dasar

KI KD INDIKATOR DAN TUJUAN  $KI / KD$ MEDIA DAN MATERI EVALUASI DISKUSI

JUDUL

- **KI 3** : Memahami, menerapkan dan menganalisis pengetahuan faktual, konseptual, dan prosedural berdasarkan rasa ingin tahunya tentang ilmu pengetahuan, teknologi, seni, budaya, dan humaniora dalam wawasan kemanusiaan, kebangsaan, kenegaraan, dan peradaban terkait penyebab fenomena dan kejadian dalam bidang kerja yang spesifik untuk memecahkan masalah.
- **KI 4** : Mengolah, menalar, dan menyaji dalam ranah konkret dan ranah abstrak terkait dengan pengembangan dari yang dipelajarinya di sekolah secara mandiri, dan mampu melaksanakan tugas spesifik di bawah pengawasan langsung.
- **3.8** : Menerapkan bahasa SQL dasar untuk memanipulasi tabel dalam basis data
- **4.8** : Membuat kode SQL dasar untuk memanipulasi tabel dalam basis data

### Indikator Pecapaian Kompetensi dan Tujuan Pembelajaran **3.8.1.** Mengkreasikan bahasa SQL dasar untuk memanipulasi tabel dalam basis data **3.8.2.** Membuat bahasa SQL dasar untuk memanipulasi tabel dalam basis data menggunakkan CLI **4.8.1.** Mengelola kode SQL dasar untuk memanipulasi tabel dalam basis data **4.8.2.** Mendesain kode SQL dasar untuk memanipulasi tabel dalam basis data menggunakan CLI Indikator 1.1. Peserta didik mampu menganalisis bahasa SQL dasar untuk memanipulasi tabel dalam basis data 1.2. Peserta didik mampu menerapkan bahasa SQL dasar untuk memanipulasi tabel dalam basis data 2.1 Peserta didik mampu mengolah bahasa SQL dasar untuk memanipulasi tabel dalam basis data dengan CLI 2.2 Peserta didik mampu Menjalankan perintah DDL, DML dan DCL untuk manipulasi tabel dan field dengan CLI Tujuan JUDUL INDIKATOR **DAN** TUJUAN KI / KD MEDIA DAN MATERI EVALUASI DISKUSI

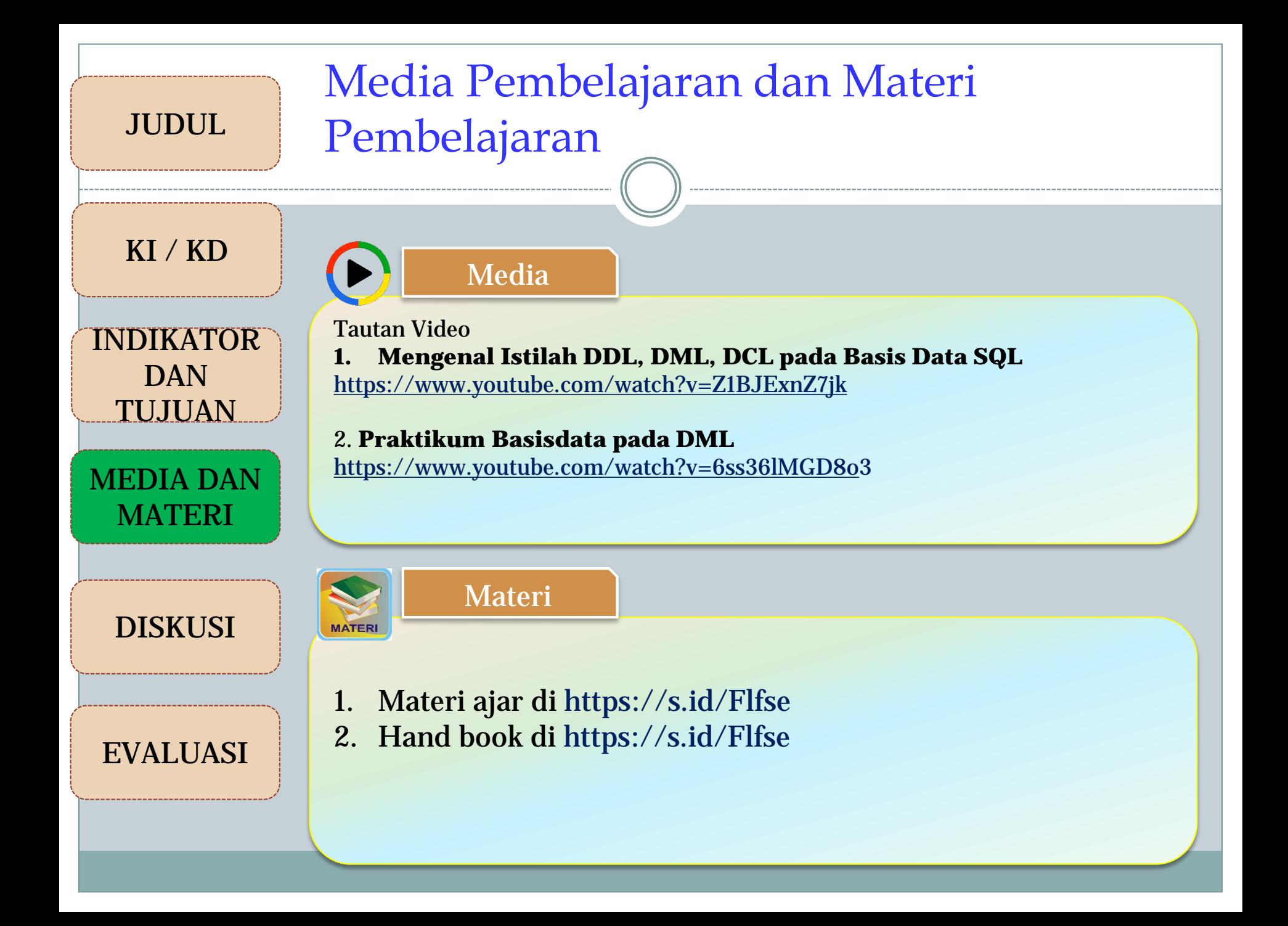

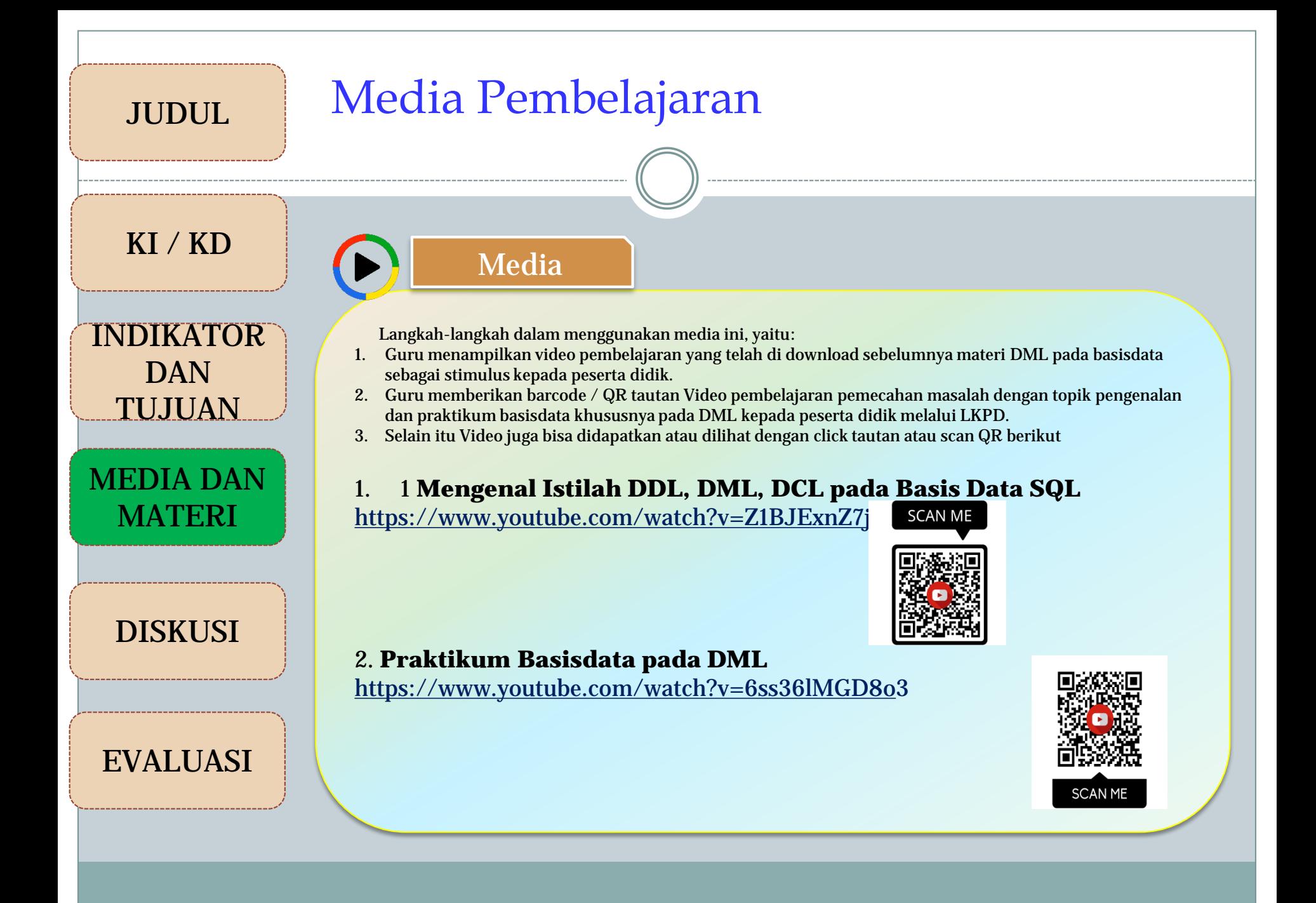

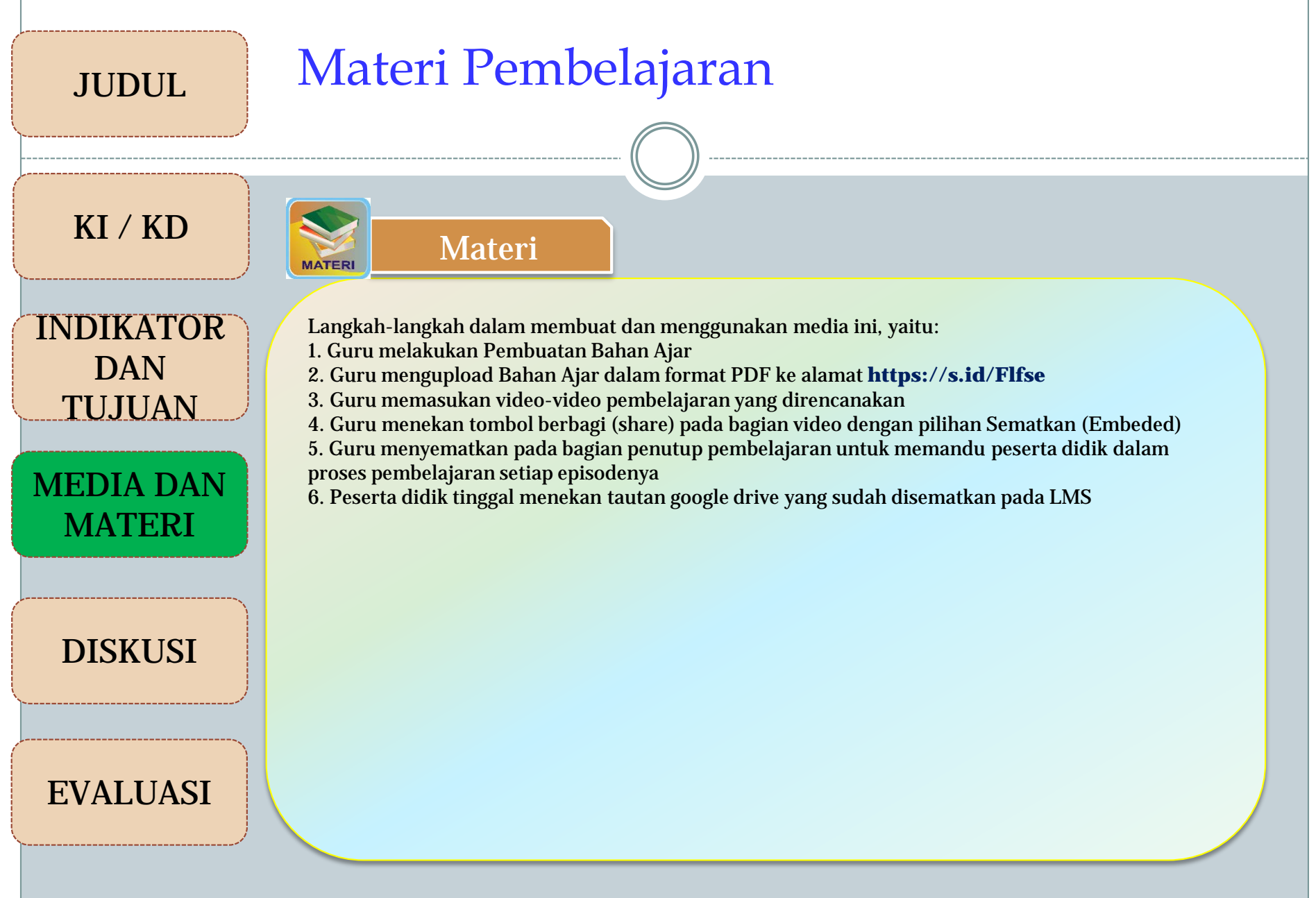

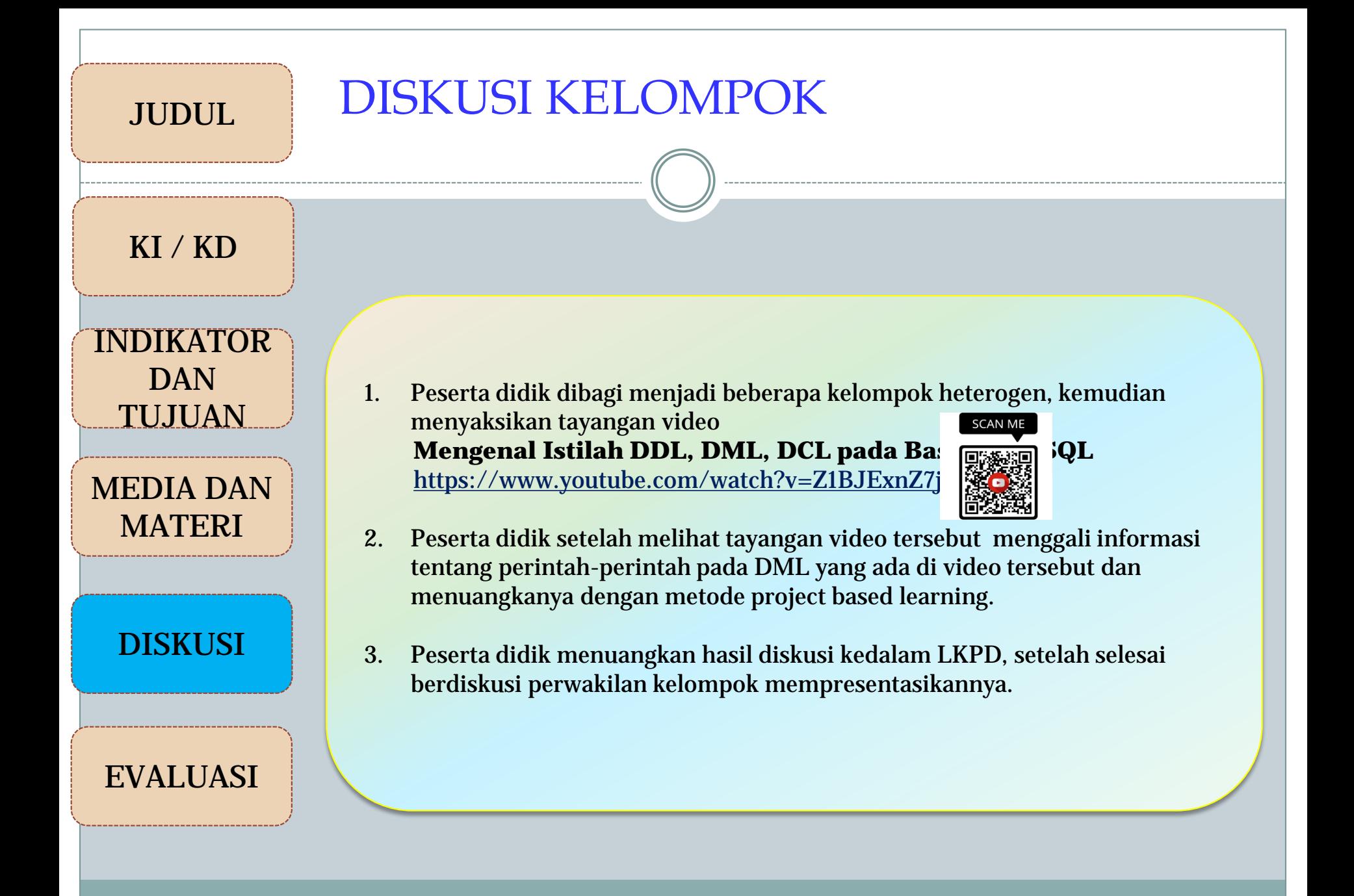

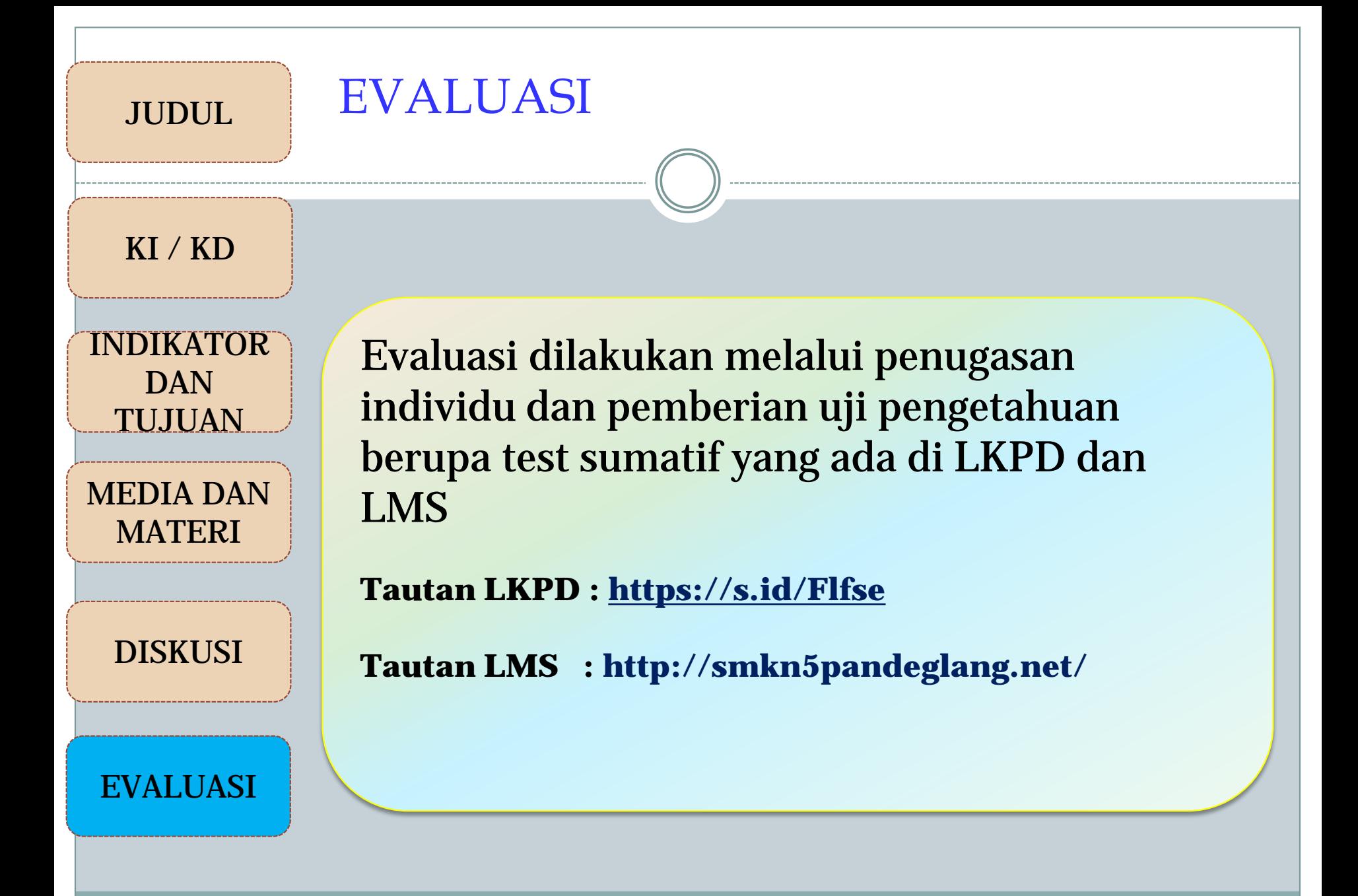

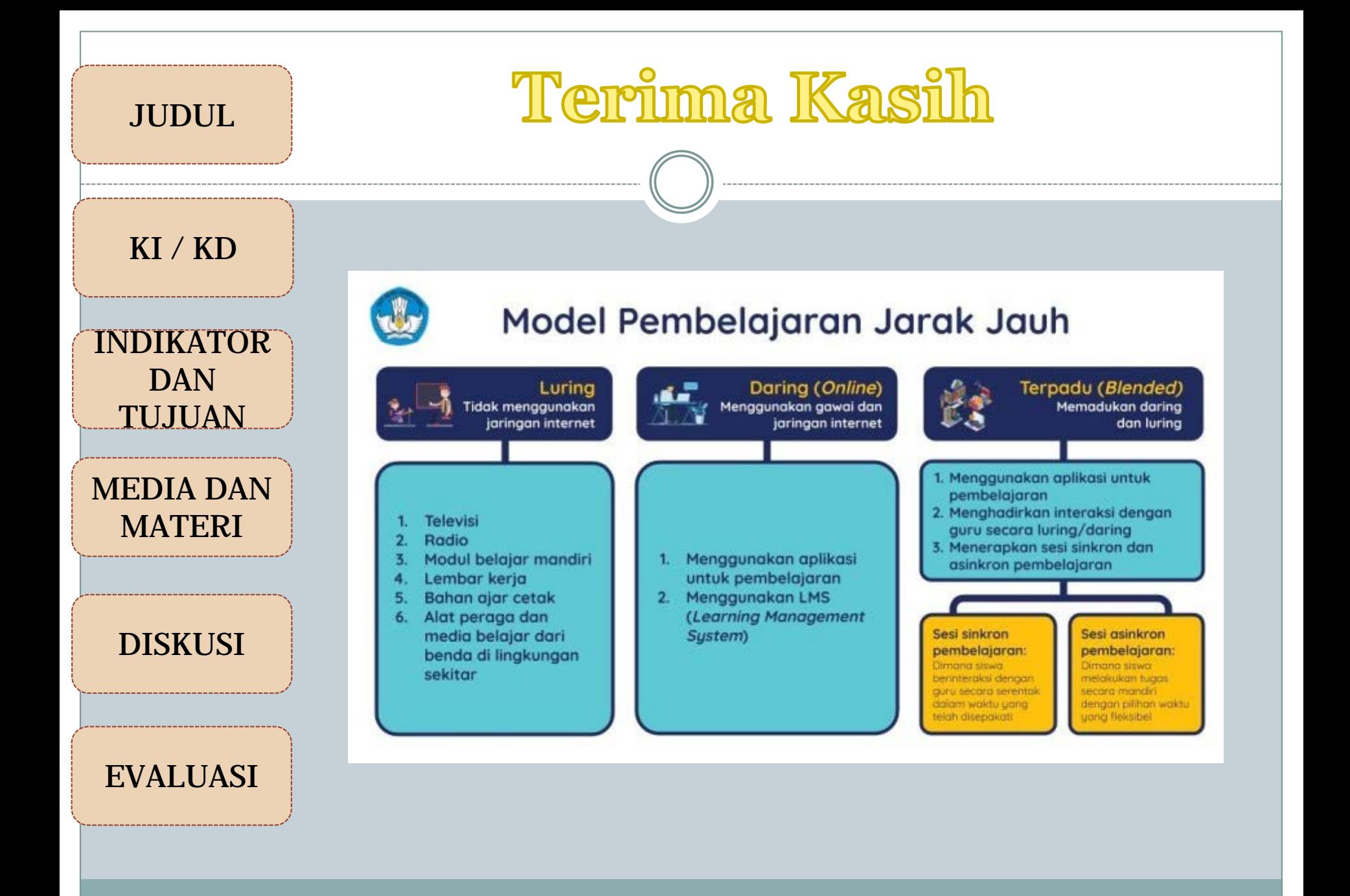

LEMBAR KERJA PESERTA DIDIK

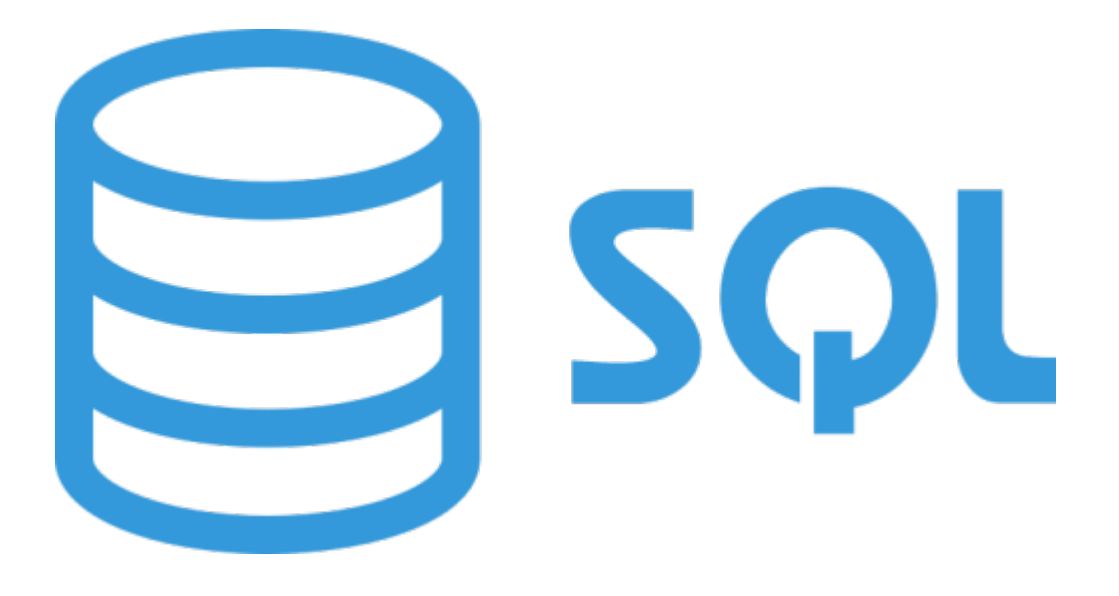

# MENERAPKAN BAHASA SQL DASAR UNTUK MEMANIPULASI TABEL DALAM BASIS DATA

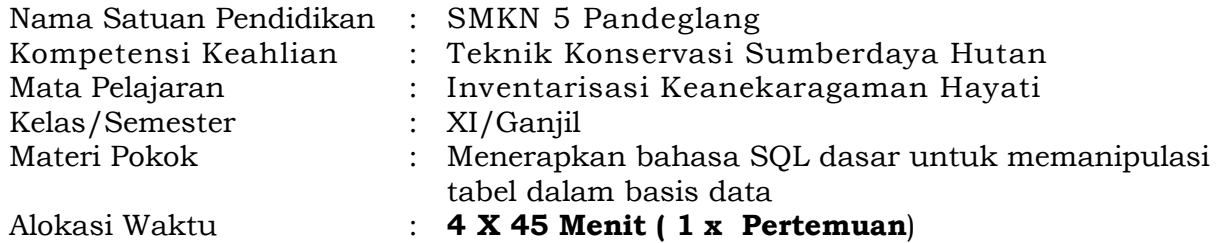

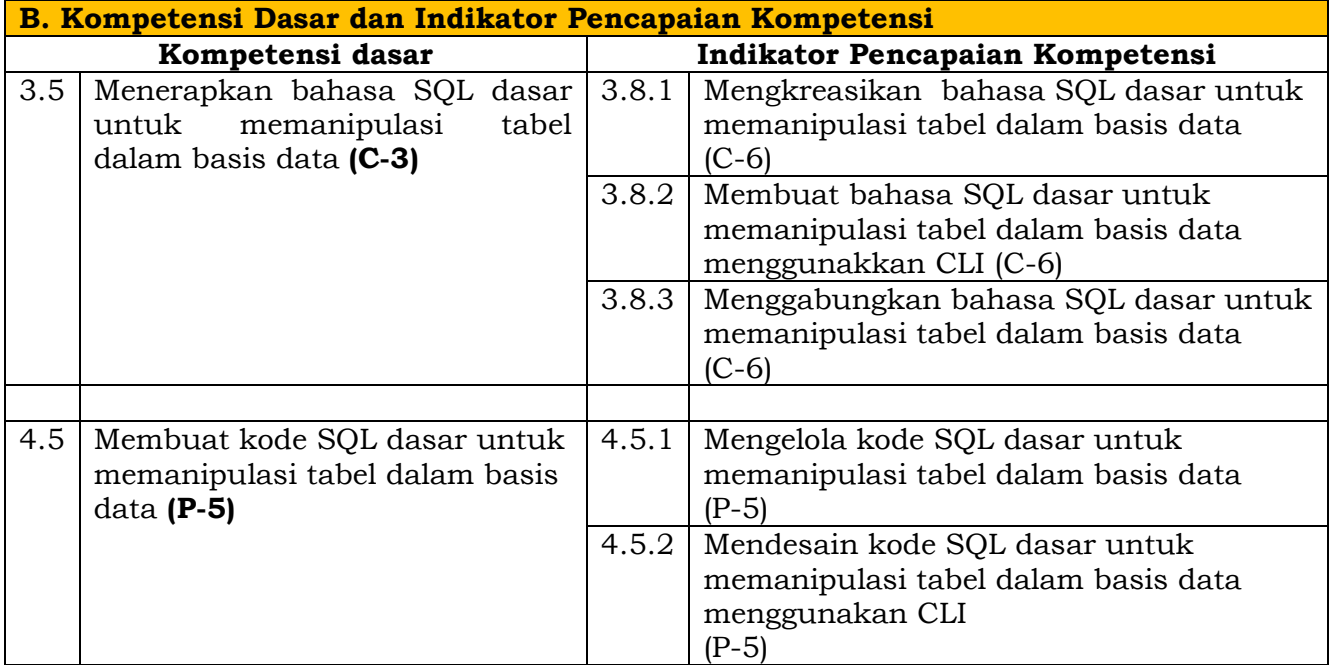

Petunjuk Pengisian Lembar Kerja Peserta Didik ( LKPD)

Lembar Kerja Peserta Didik ini di gunakan untuk memudahkan peserta didik dalam menyelesaikan masakah, silahkan lakukan langkah langkah berikut :

- 1. Silahkan masuk laman LMS kita di [http://smkn5pandeglang.net](http://smkn5pandeglang.net/)
- 2. Silahkan lanjutkan masuk ke kelas XI RPL mata pelajaran BASISDATA pada topik Menerapkan bahasa SQL dasar untuk memanipulasi tabel dalam basis data kemudian cari materi.
- 3. Baca bahan ajar yang telah di sediakan di LMS, dan download handbook yang tautananya ada di LMS atau langsung melalui tautan berikut ini https://s.id/Flfse atau scan QR code untuk mendownload handbook
- 4. Berdo'alah sebelum mengerjakan.
- 5. Perhatikan permasalahan yang ada dalam LKPD.
- 6. Lakukan diskusi forum yang telah di sediakan
- 7. Sebelum Anda mengerjakan berusahalah untuk mencermati apa yang diketahui dan apa yang ditanyakan.
- 8. Cobalah untuk mengkolaborasikan setiap pengetahuan yang anda miliki sebelumnya.
- 9. Tanyakan kepada guru, jika mengalami kesulitan dalam mengerjakannya.
- 10.Setelah selesai diskusi tulisan jawaban diskusi kelompok anda melalui LMS dan LKPD ini.
- 11.Selamat mengerjakan LKPD, teruslah belajar untuk masa depan lebih baik

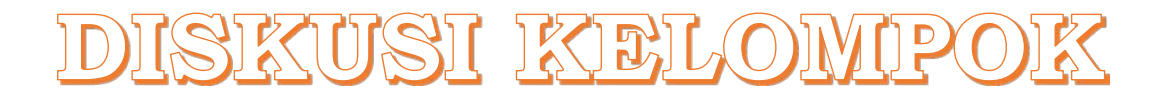

Bahasa SQL terdiri dari 3 kelompok yaitu DDL, DML dan DCL. Buatlah kelompok yang beranggotakan 4-5 orang!Bersama kelompokmu, carilah lewat internet tempat yang sudah menggunakan aplikasi dalam mengolah data seperti minimarket, aplikasi perpustakaan dan lain-lain atau beberapa referensi website yang ada di internet.

Buatlah database aplikasi itu (misal minimarket dll). Gunakan 2 kelompok SQL dalam mengerjakan seperti:

- 1. DDL (Buat Database)
- 2. DML (Modifikasi tabel minimal 3 perintah)

Kerjakan tugas diatas dengan menggunakan model Project Based Learning, kemudian lengkapilah langkah-langkah berikut!

- A. Judul Projek :
- B. Jenis Tugas :Kelompok
- C. Jadwal Pelaksanaan

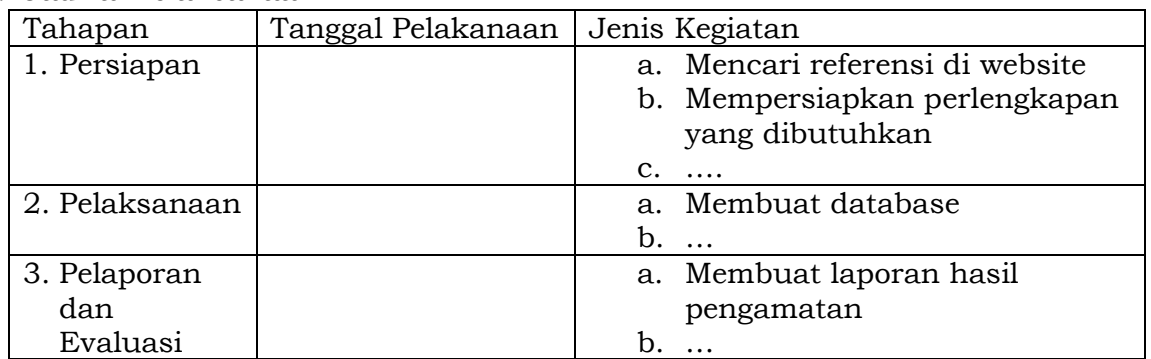

#### D. Sumber Data

- 1. Pengmatan di lingkungan sekitar
- 2. Informan

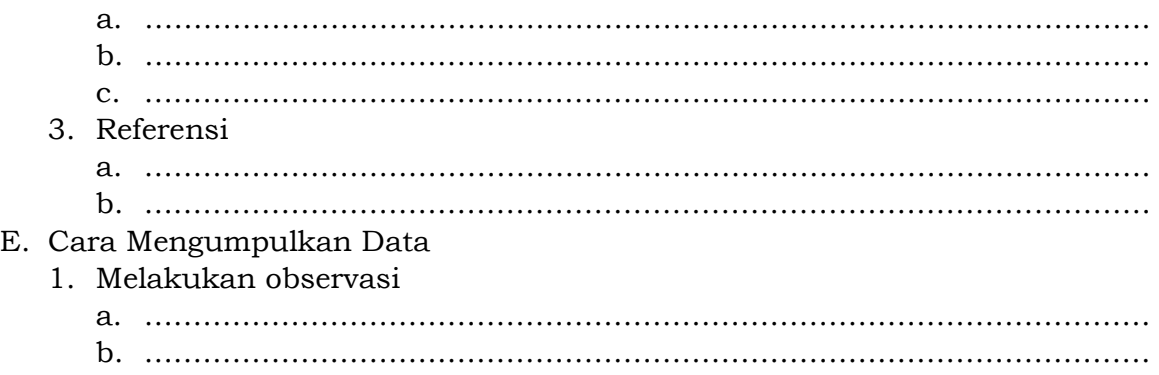

### F. Pembuatan Database 1. Menyusun database 2. Pembuatan tabel G. Simpulan

### PENUGGASAN INDIVIDU

Setelah mempelajari perintah-perintah pada basisdata khususnya pada Data Manipulation Language

Terdapat sebuah table Buku seperti gambr di bawah!

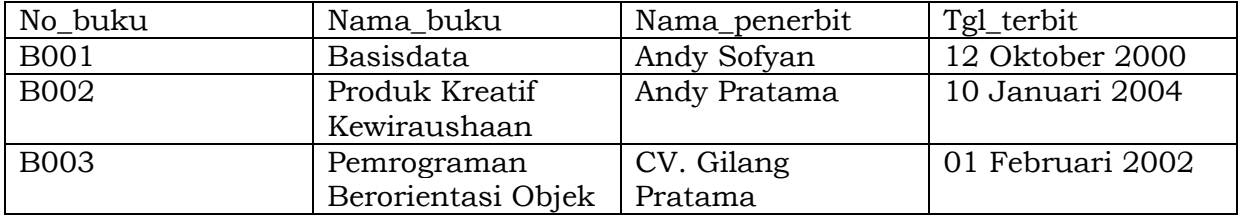

Berdasarkan table diatas, lakukan analisis melalui diskusi dengan kelompok anda

- 1. Masukan 1 record dengan data 'B004', 'Desain Grafis', 'CV.Bintang Utama', '05 Maret 2007'.
- 2. Tampilkan tabel yang hanya memiliki nama penerbit 'Andy"
- 3. Rubah nama buku 'Basisdata' menjadi ' Basisdata kelas XI'.
- 4. Buatlah/tampilkan tabel seperti berikut:

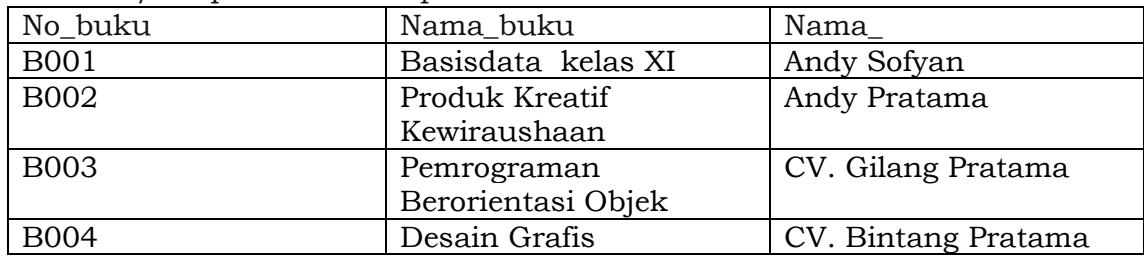

Tulisakan jawaban dikolom dibawah ini.

### **INSTUMEN EVALUASI**

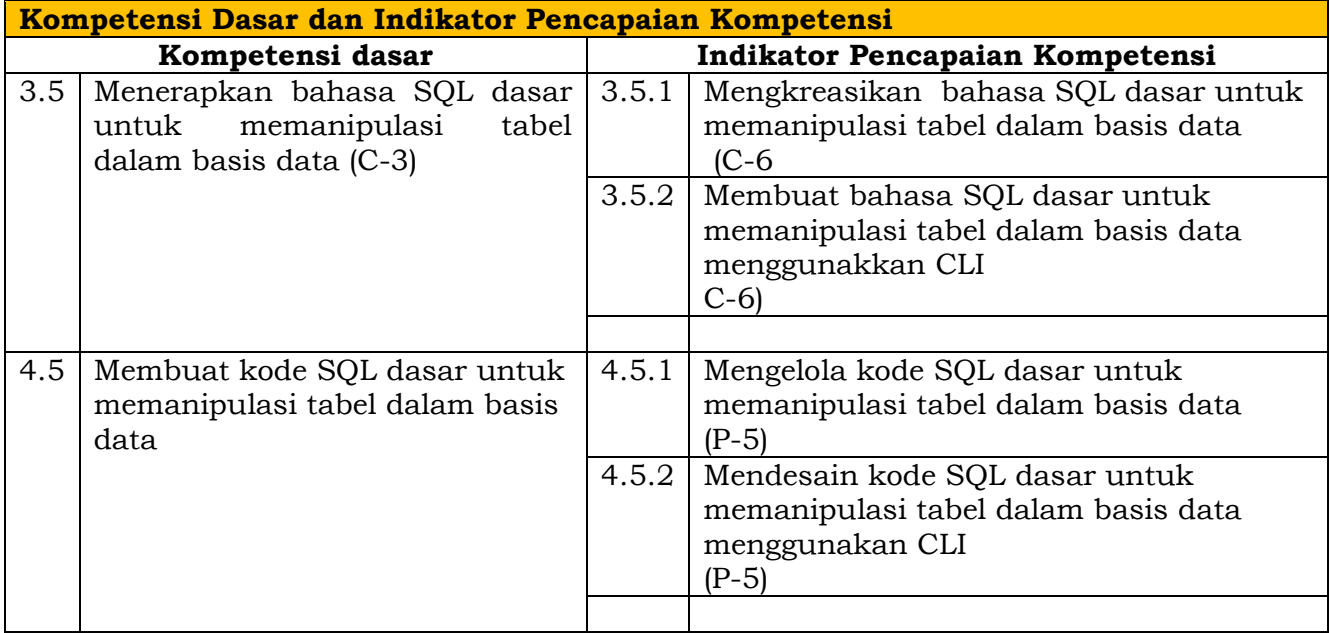

# **Nilai sikap yang Hendak di nilai**

- 1 Religius<br>2 Nasional
- 2 Nasionalis<br>3 Mandiri (Ci
- 3 Mandiri (*Creativity*)
- Berpikir Kritis (Critical Thingking)
- 5 Bekerjasama (Collaboration)
- 6 Berkomunikasi (Communication)

### **Teknik dan Bentuk Instrumen**

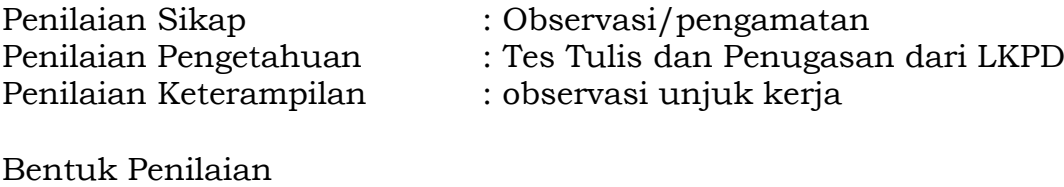

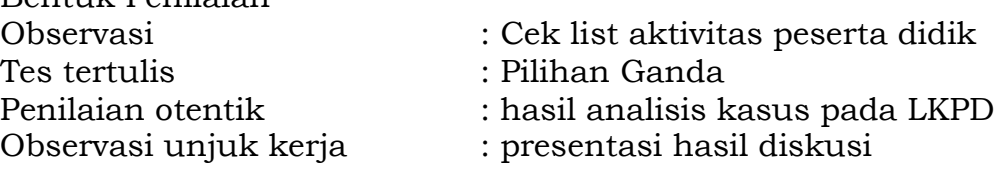

### 1. PENILAIAN SIKAP

### **a. Sikap spiritual**

Aspek dinilai Spiritual, Mampu mengaitkan penerapan SQL untuk memanipulasi tabel sebagai perkembangan zaman yang cukup pesat dalam mengolah data dengan kebesaran Tuhan YME dan menunjukkan rasa syukur/kagum atas keterkaitan tersebut

### **Lembar penilaian Sikap Spiritual**

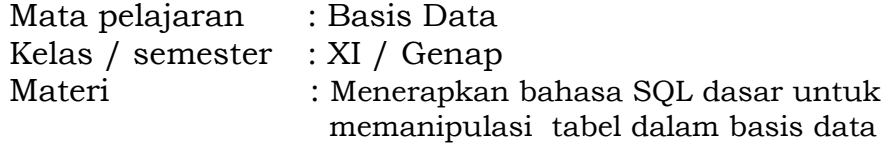

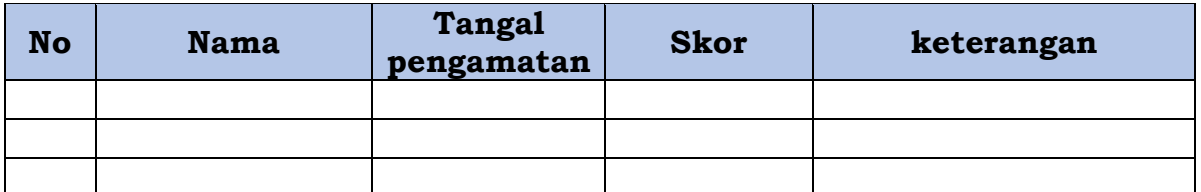

### Rubrik Penilaian

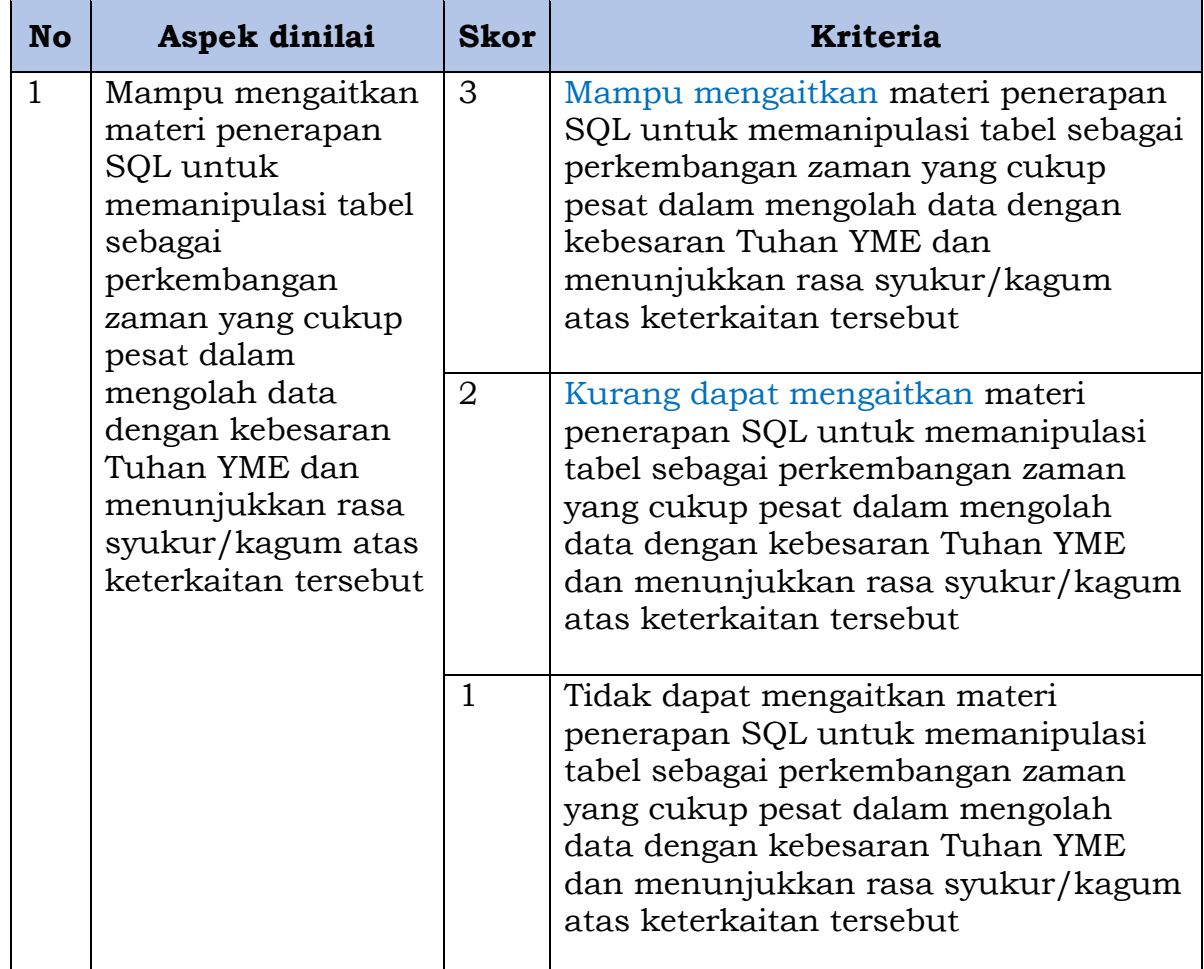

Nilai Spiritual

 $=\frac{Jumlah\ skor\ yang\ diperoleh\ siswa}{Jumlah\ skor\ maksimal}x\ 100$ 

### **b. Sikap sosial**

### **Lembar penilaian Sosial**

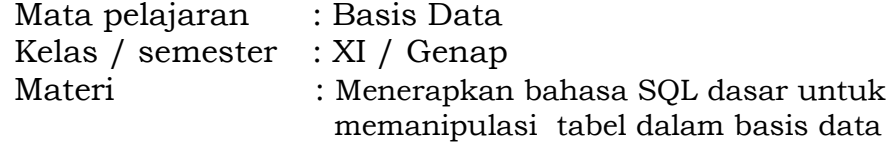

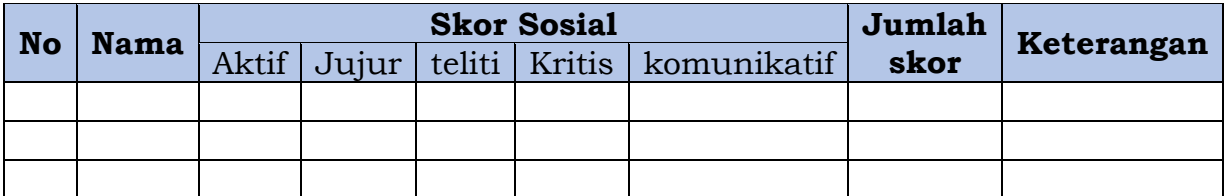

### Rubrik Penilaian sikap sosial

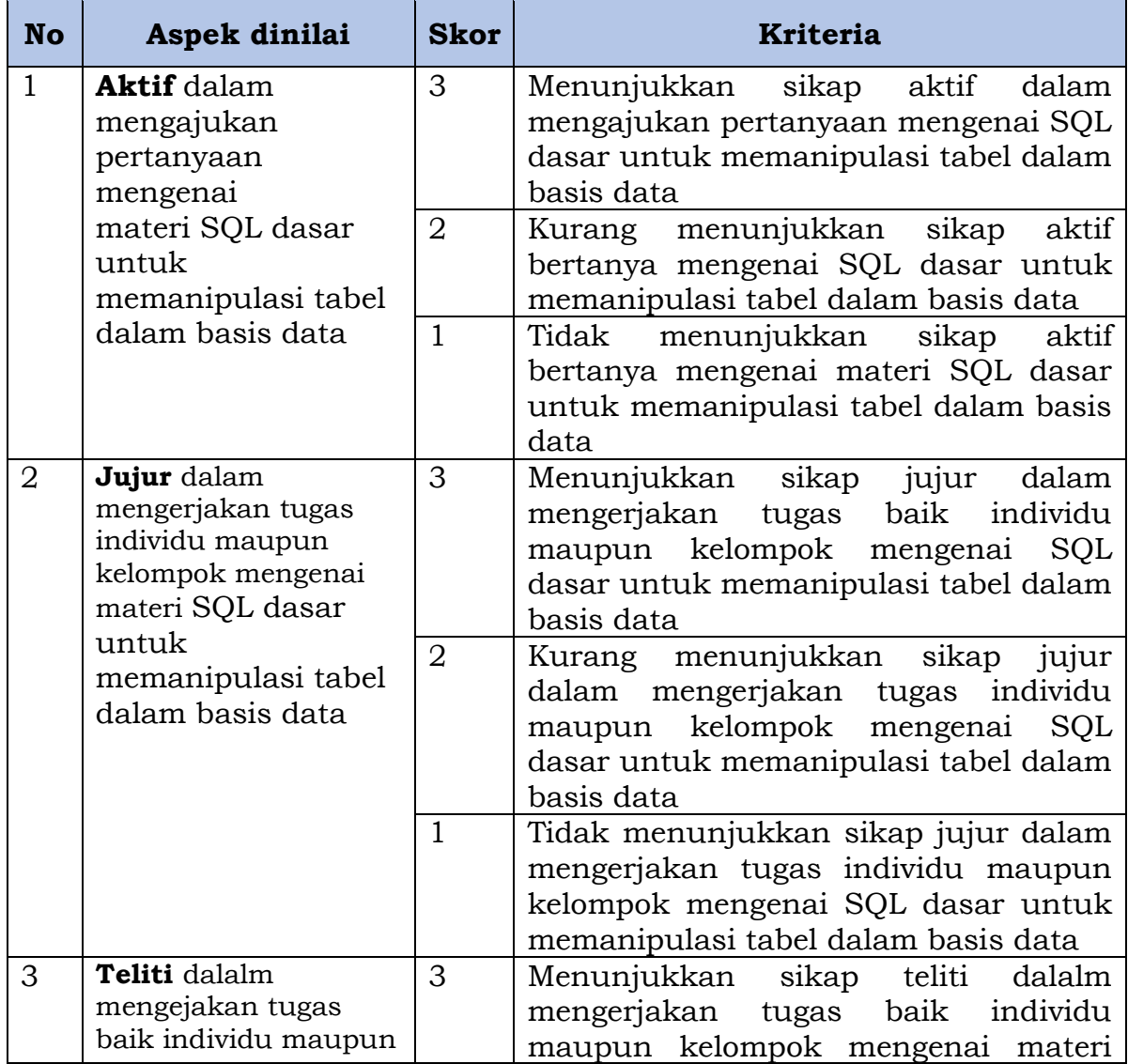

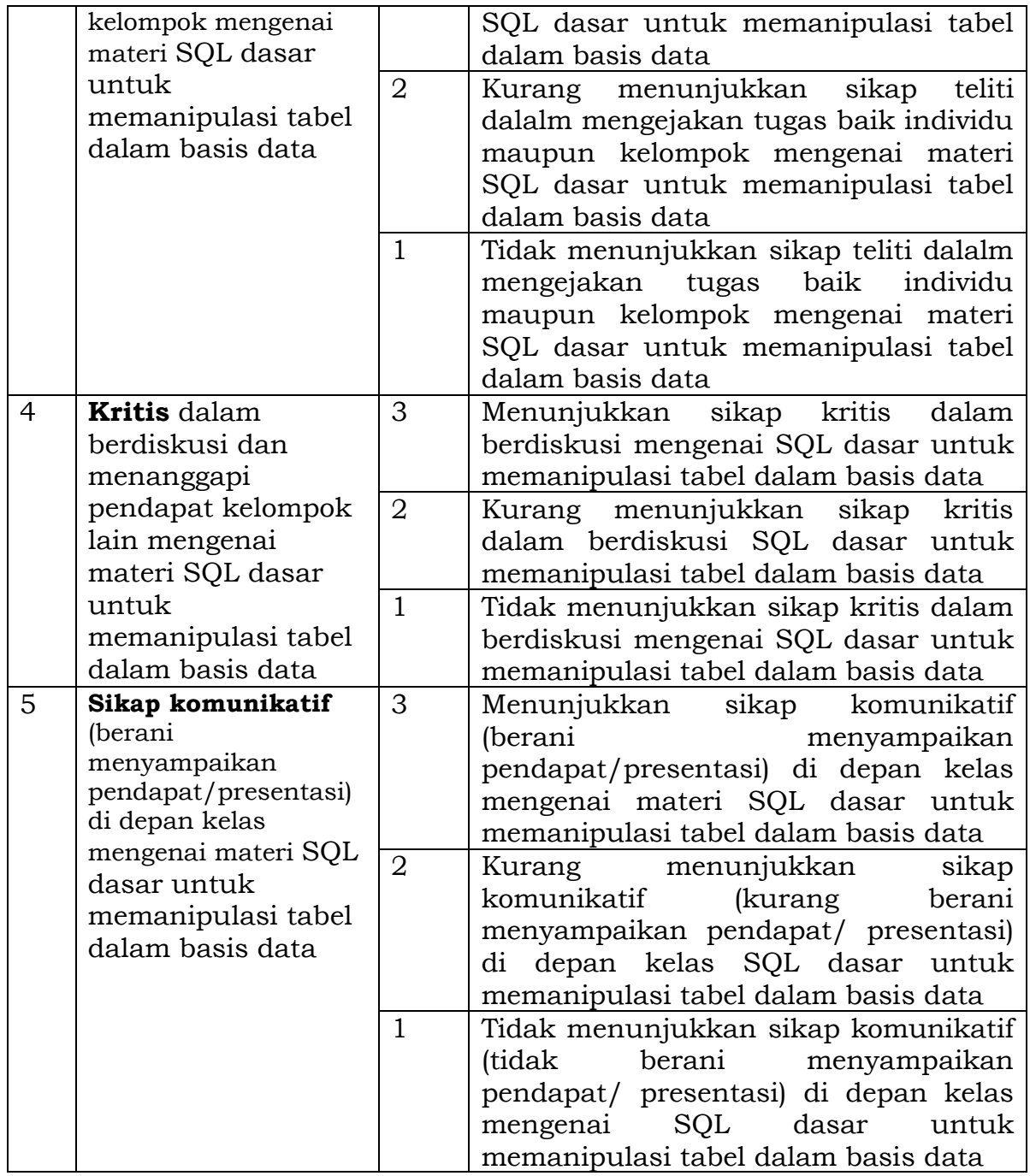

Nilai sikap  $=$   $\frac{Jum \text{ }{}_{l}ax \text{ }{}_{l}ax \$ 

### 2. PENILAIAN PENGETAHUAN

Kisi Kisi instrumen penilaian pengetahuan

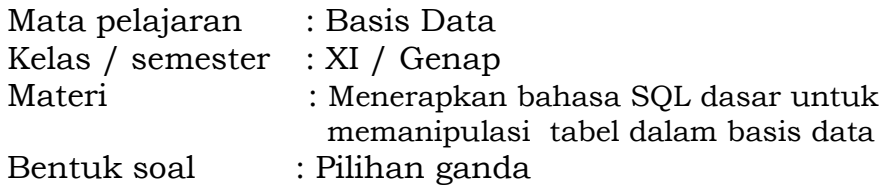

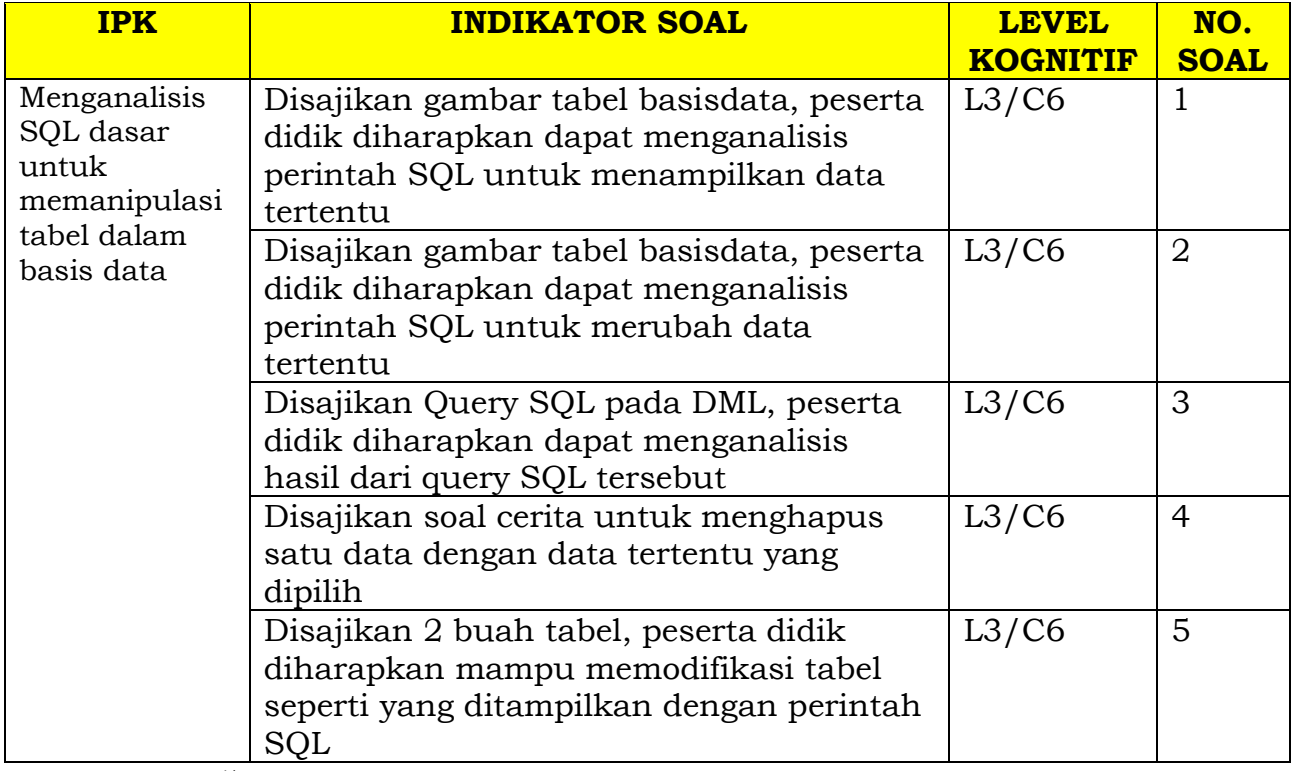

Keterangan: \*)

Level kognitif  $1 =$  pengetahuan/pemahaman (C1-2)

Level kognitif  $2 =$ aplikasi/penerapan (C3)

Level kognitif  $3 =$  penalaran (C4-6)

### **Bentuk Soal Pilihan Ganda**

1. Perhatikan gambar berikut!

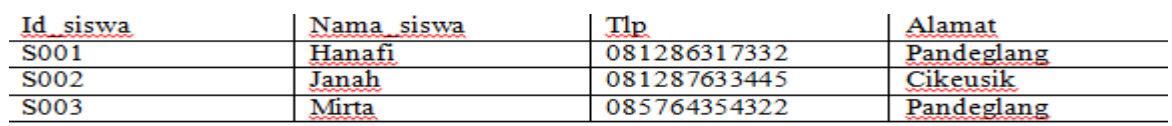

Jika data tabel siswa hanya menampilkan nama dan nomor telepon, bagaimana penulisan yang benar..

- *A. Select id\_siswa, nama\_siswa from siswa;*
- *B. Select nama\_siswa, tlp\_siswa from siswa;*
- *C. Select nama\_siswa, tlp from siswa;*
- *D. Select namasiswa, tlpsiswa from siswa*
- *E. Select nama\_siswa, tlp from tb\_siswa;*

**JAWABAN** C. *Select nama\_siswa, tlp\_siswa from siswa;*

2. Perhatikan Gambar berikut!

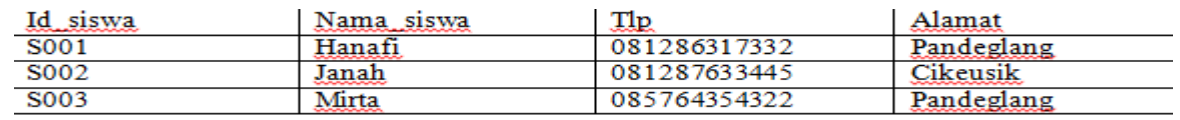

Jika data Tlp pada tabel siswa ingin dirubah menjadi '081286317331' dengan id\_siswa S002 saja, maka bagaimana penulisan SQL yang benar?

- *A. Update siswa SET Tlp='* 081286317331';
- *B. Update siswa SET Tlp='* 081286317331' WHERE id\_siswa='S002';
- *C. Update siswa SET Tlp='* 081286317331' WHERE id\_siswa='S002'
- *D. Update siswa Tlp='* 081286317331' WHERE id\_siswa='S002';
- *E. Update siswa SET no\_Tlp='* 081286317331' WHERE id\_siswa='S002';

**JAWABAN** :B. *Update siswa SET Tlp='* 081286317331' WHERE *id\_siswa='S002';*

**3.** Jika ditemukan query SQL seperti berikut:

*Insert INTO siswa (id\_siswa,nama\_siswa,tlp,alamat) VALUES ('S004','Naspiroh','083886317662','Pandeglang');* Mengacu kepada tabel nomor 2, maka seperti apa data yang terbentuk?

- *A. Akan terbentuk tabel siswa*
- *B. Akan terbentuk database siswa*
- *C. Akan terbentuk data baru*
- *D.Akan terbentuk Record baru pada tabel siswa*
- *E. Akan terbentuk record pada database siswa*

*JABAWAN : D. Akan terbentuk Record baru pada tabel siswa*

**4.** Jika ingin menghapus 1 (satu) record pada tabel siswa dengan dengan nama 'Mirta'. Bagaimanakah Query SQL yang benar? (Mengacu kepada gambar no.2).

*A. Delete from siswa WHERE id\_siswa='S003' B. Delete from siswa WHERE id\_siswa='S003'; C. Delete siswa WHERE id\_siswa='S003' D.Delete from siswa WHERE id\_siswa='S002' E. Delete from siswa ;* 

**JAWABAN** : B. *Delete from siswa WHERE id\_siswa='S003';*

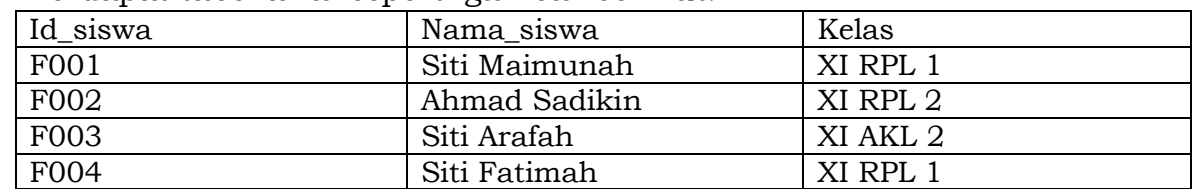

5. Terdapat tabel awal seperti gambar berikut!

Bagaimana query SQL untuk menampilkan nama yang mengandung kata 'SITI' saja. Seperti tabel dibawah ini:

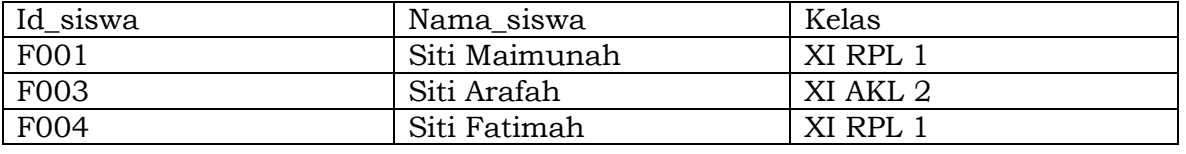

- *A. Select id\_siswa,nama\_siswa,kelas From Siswa WHERE nama\_siswa LIKE 'SITI%';*
- *B. Select id\_siswa,nama\_siswa,kelas From Siswa WHERE nama\_siswa LIKE '%SITI%';*
- *C. Select id\_siswa,nama\_siswa,kelas From Siswa WHERE nama\_siswa LIKE '%SITI;*
- *D. Select id\_siswa,nama\_siswa,kelas FrOm Siswa WHERE id\_siswa='SITI';*
- *E. Select id\_siswa,nama\_siswa,kelas FrOm Siswa WHERE id\_siswa='SITI'*

**JAWABAN :** A. *Select id\_siswa,nama\_siswa,kelas From Siswa WHERE nama\_siswa LIKE 'SITI%';*

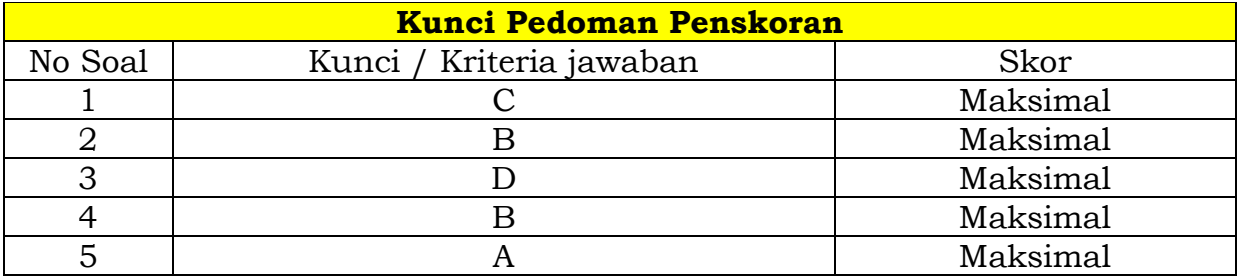

Keterangan Skor : Benar : 2 Salah : 0

Nilai :  $\frac{Jumlah skor yang diperoleh siswa}{Jumlah skor maksimal} x 100$ 

Kriteria Nilai A = 90-100 : Baik sekali B = 80-89 : Baik C = 75-79 : Cukup  $D = 5$  : Kurang

### 3. PENILAIAN KETERAMPILAN

### **Lembar penilaian Keterampilan Individu**

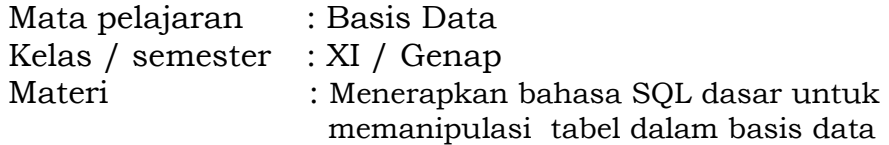

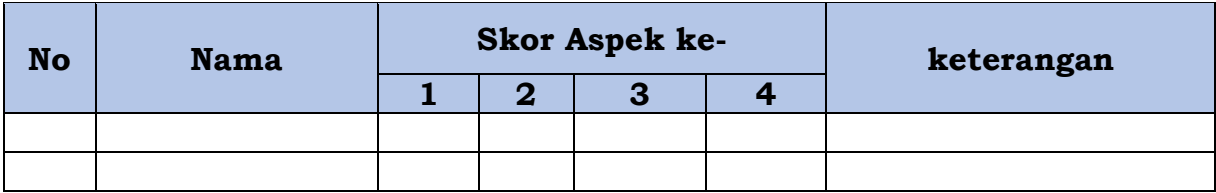

Rubrik Penilaian Keterampilan Individu

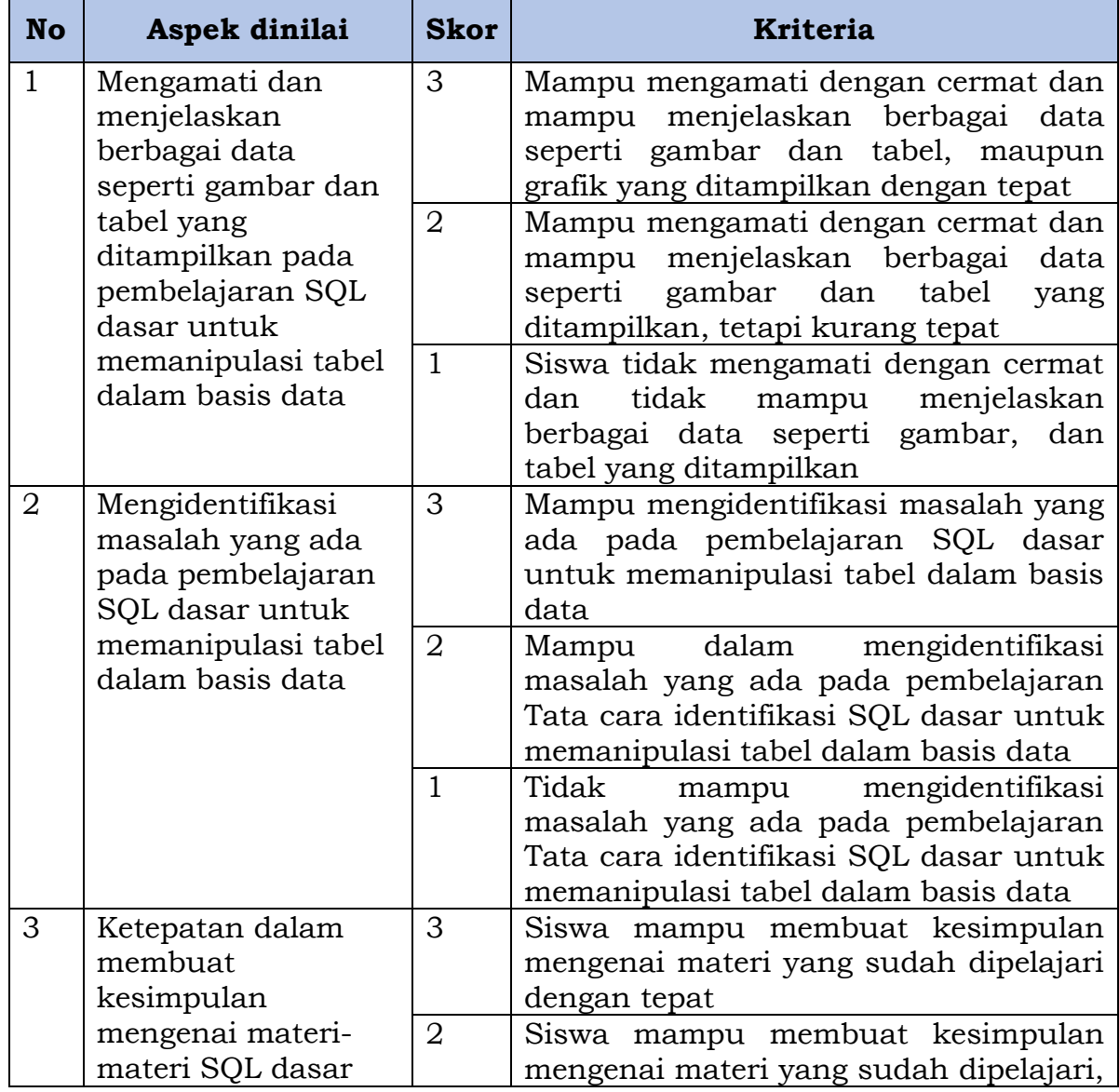

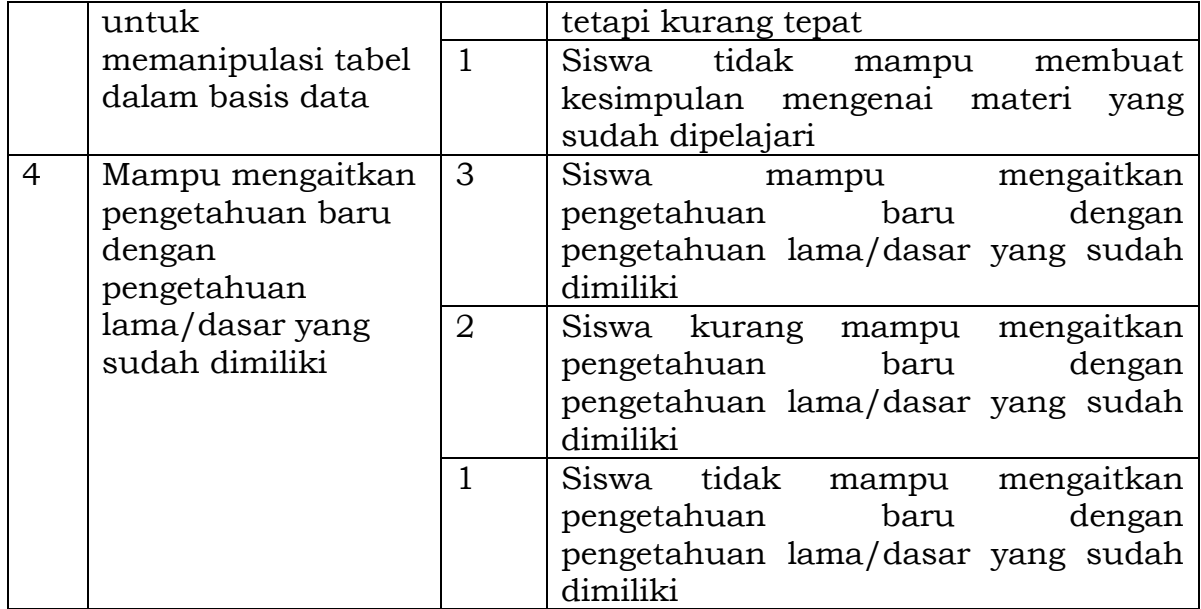

### **Lembar penilaian Keterampilan Individu, diskusi dan kerjasama**

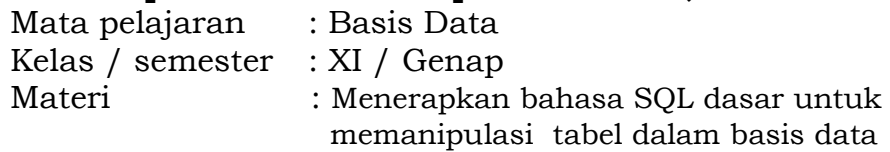

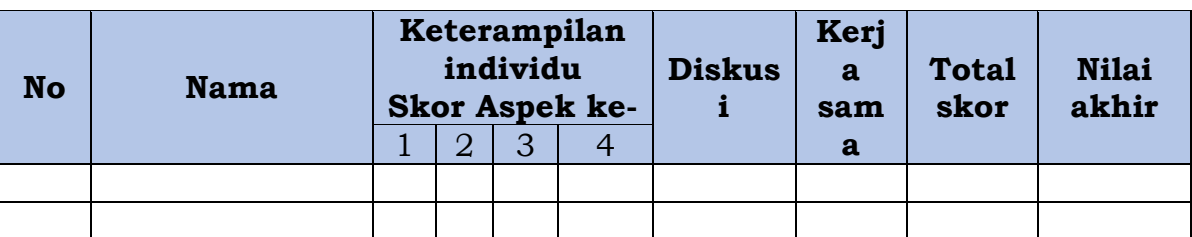

Rubrik penilaian keterampilan diskusi dan kerjasama

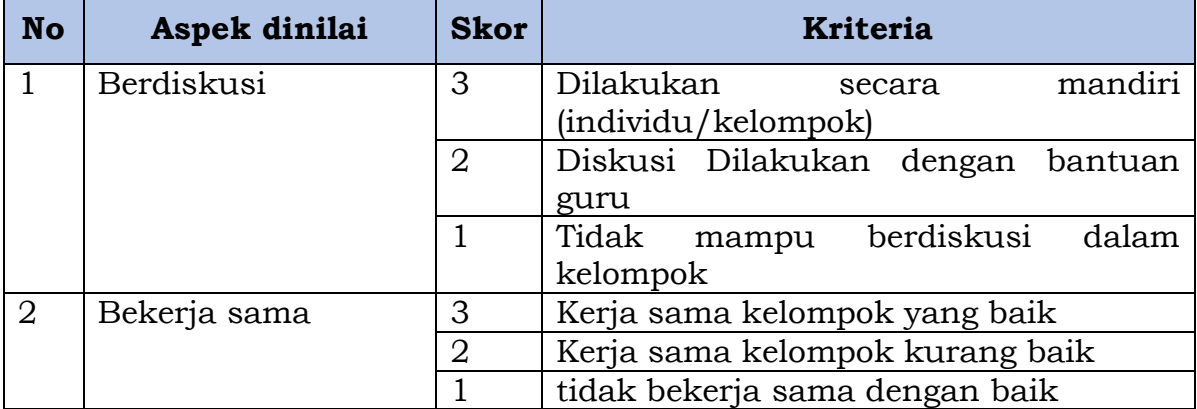

Nilai keterampilan Rentang nilai akhir :

- 0 69 : Kurang kompeten<br>70-79 : Cukup kompeten
	- : Cukup kompeten
- 80-99 : kompeten
- 90-100 : sangat kompeten